## **Sun Cluster Kurzreferenz für Solaris OS**

Ausgabe für die SPARC-Platform

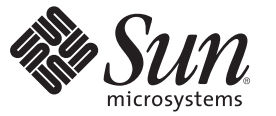

Sun Microsystems, Inc. 4150 Network Circle Santa Clara, CA 95054 U.S.A.

Teilenr.: 820–0310–10 December 2006, Revision A Copyright 2006 Sun Microsystems, Inc. 4150 Network Circle, Santa Clara, CA 95054 U.S.A. Alle Rechte vorbehalten.

Sun Microsystems, Inc. hat Rechte in Bezug auf geistiges Eigentum an der Technologie, die in dem in diesem Dokument beschriebenen Produkt enthalten ist. Im Besonderen und ohne Einschränkung umfassen diese Ansprüche in Bezug auf geistiges Eigentum eines oder mehrere Patente und eines oder mehrere Patente oder Anwendungen mit laufendem Patent in den USA und in anderen Ländern.

Rechte der US-Regierung – Kommerzielle Software. Für bei der Regierung beschäftigte Benutzer gelten die Standardlizenzvereinbarung von Sun Microsystems, Inc. sowie die einschlägigen Bestimmungen des FAR und seiner Ergänzungen.

Dieses Lieferung schließt möglicherweise Materialien ein, die von Fremdanbietern entwickelt wurden.

Teile dieses Produkts können von Berkeley BSD Systems abgeleitet und durch die University of California lizenziert sein. UNIX ist ein eingetragenes Warenzeichen in den USA und in anderen Ländern und exklusiv durch X/Open Company, Ltd. lizenziert.

Sun, Sun Microsystems, das Sun-Logo, das Solaris-Logo, das Java Kaffeetassen-Logo, docs.sun.com, OpenBoot, Sun StorEdge, Sun Fire, Sun Ultra, SunSolve, Java und Solaris sind Marken oder eingetragene Marken von Sun Microsystems, Inc., in den USA und anderen Ländern. Sämtliche SPARC-Marken werden unter Lizenz verwendet und sind Marken oder eingetragene Marken von SPARC International Inc. in den Vereinigten Staaten und anderen Ländern. Produkte, die SPARC-Marken aufweisen, basieren auf einer von Sun Microsystems, Inc. ORACLE ist eine eingetragene Marke der Oracle Corporation. Das Adobe PostScript-Logo ist eine Marke von Adobe Systems, Incorporated. , entwickelten Architektur.

Die grafische Benutzeroberfläche von OPEN LOOK und SunTM wurden von Sun Microsystems, Inc., für die entsprechenden Benutzer und Lizenznehmer entwickelt. Sun erkennt die von Xerox auf dem Gebiet der visuellen und grafischen Benutzerschnittstellen für die Computerindustrie geleistete Forschungs- und Entwicklungsarbeit an. Sun ist Inhaber einer einfachen Lizenz von Xerox für die Xerox Graphical User Interface (grafische Benutzeroberfläche von Xerox). Mit dieser Lizenz werden auch die Sun-Lizenznehmer abgedeckt, die grafische OPEN LOOK-Benutzeroberflächen implementieren und sich ansonsten an die schriftlichen Sun-Lizenzvereinbarungen halten.

Produkte, die in dieser Veröffentlichung beschrieben sind, und die in diesem Handbuch enthaltenen Informationen unterliegen den Gesetzen der US-Exportkontrolle und können den Export- oder Importgesetzen anderer Länder unterliegen. Die Verwendung im Zusammenhang mit Nuklear-, Raketen-, chemischen und biologischen Waffen, im nuklear-maritimen Bereich oder durch in diesem Bereich tätige Endbenutzer, direkt oder indirekt, ist strengstens untersagt. Der Export oder Rückexport in Länder, die einem US-Embargo unterliegen, oder an Personen und Körperschaften, die auf der US-Exportausschlussliste stehen, einschließlich (jedoch nicht beschränkt auf) der Liste nicht zulässiger Personen und speziell ausgewiesener Staatsangehöriger, ist strengstens untersagt.

DIE DOKUMENTATION WIRD "IN DER VERFÜGBAREN FORM" ZUR VERFÜGUNG GESTELLT, UND ALLE AUSDRÜCKLICHEN ODER STILLSCHWEIGENDEN BEDINGUNGEN, ANGABEN UND GARANTIEN, INKLUSIVE ALLER STILLSCHWEIGENDEN GARANTIEN BEZÜGLICH HANDESÜBLICHKEIT, EIGNUNG ZU EINEM BESTIMMTEN ZWECK ODER MÄNGELGEWÄHR, SIND VON DER HAFTUNG AUSGESCHLOSSEN, AUSSER EIN SOLCHER AUSSCHLUSS WIRD ALS RECHTSWIDRIG BEFUNDEN.

## Inhalt

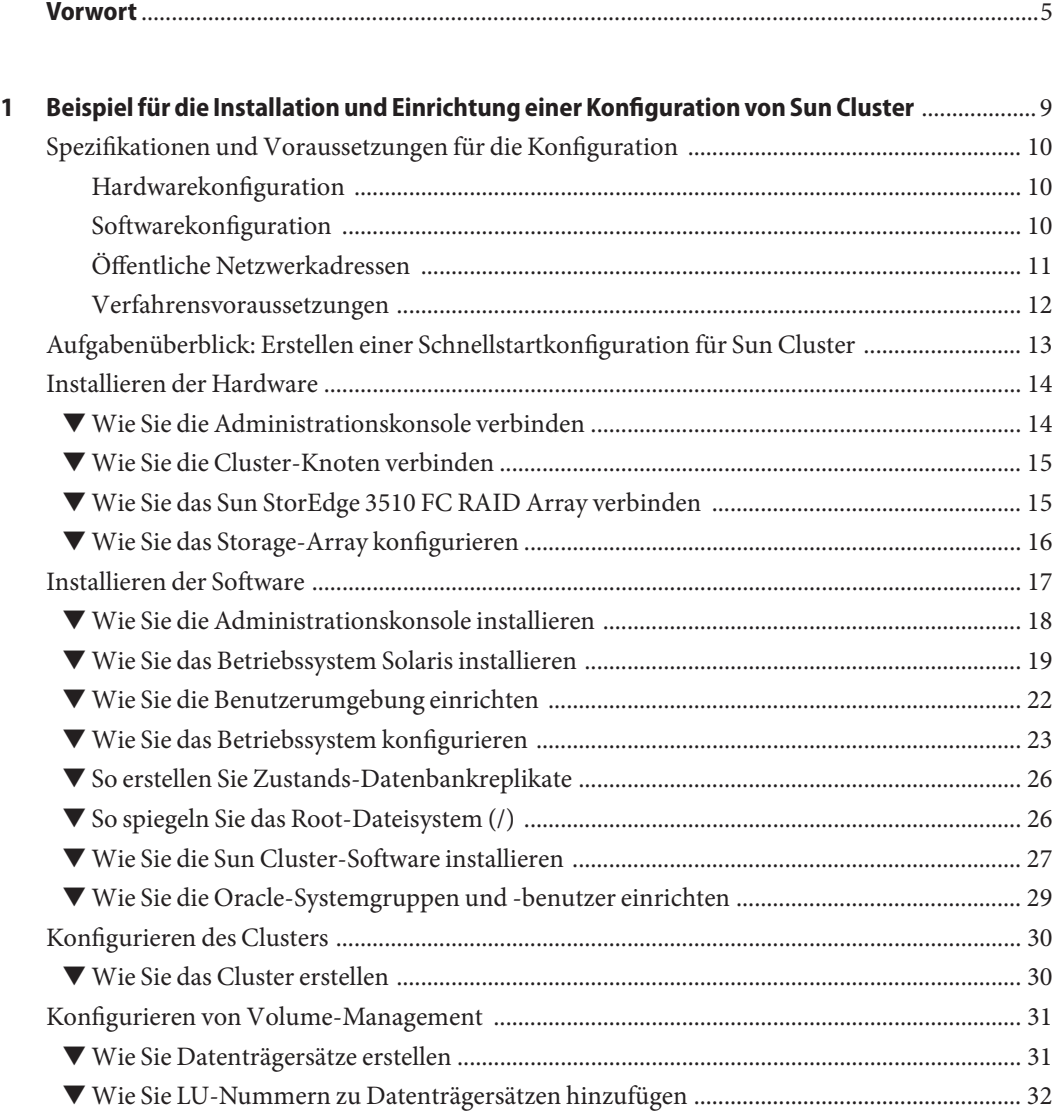

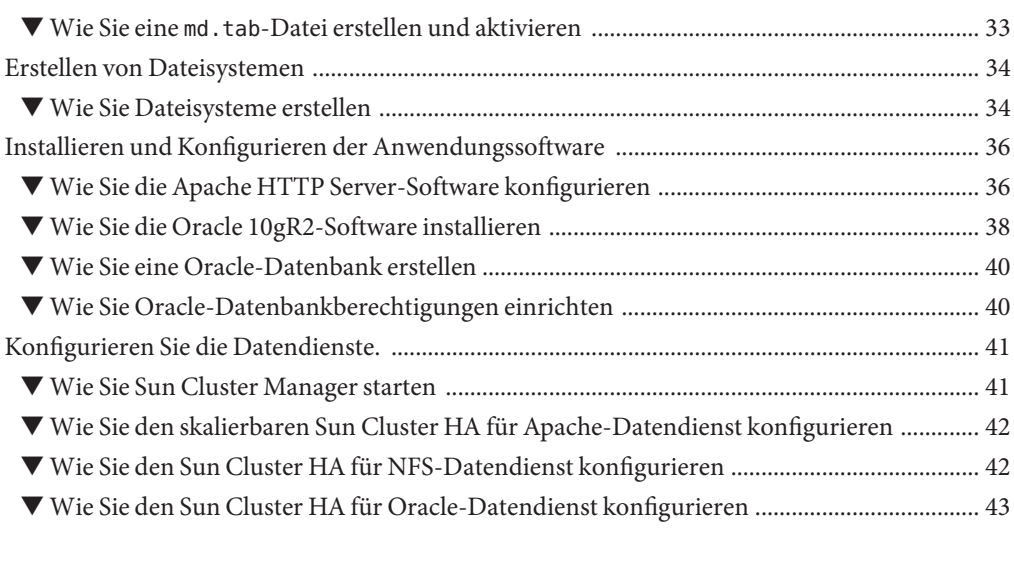

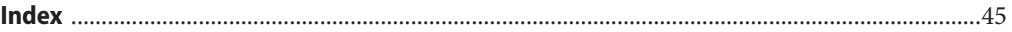

## <span id="page-4-0"></span>Vorwort

Das Handbuch *Sun Cluster Kurzreferenz für Solaris OS* enthält ein Beispiel für Verfahren zum Installieren und Konfigurieren einer bestimmten Sun Cluster 3.2-Konfiguration in einem SPARC®-basierten System. Die Konfiguration umfasst die Datendienste Sun Cluster HA für Apache, Sun Cluster HA für NFS und Sun Cluster HA für Oracle.

Dieses Dokument richtet sich an erfahrene Systemadministratoren mit weitreichender Erfahrung im Umgang mit Software und Hardware von Sun. Verwenden Sie dieses Dokument nicht als Presales-Unterlage. Vor der Lektüre dieses Dokuments sollten die Systemanforderungen feststehen und Sie sollten im Besitz der geeigneten Geräte und Software sein.

Bei den Anweisungen in diesem Handbuch wird davon ausgegangen, dass Sie sowohl mit dem SolarisTM-Betriebssystem (Solaris OS) als auch mit der mit Sun Cluster verwendeten Datenträger-Manager-Software vertraut sind.

## **Arbeiten mit UNIX-Befehlen**

In diesem Dokument finden Sie Informationen zu den Befehlen, die für das Installieren und Konfigurieren einer Sun Cluster-Konfiguration verwendet werden. Dieses Dokument enthält möglicherweise keine vollständigen Informationen zu den grundlegenden Befehlen und Verfahren von UNIX®, wie das Hoch- oder Herunterfahren des Systems oder das Konfigurieren von Geräten.

Informationen hierzu finden Sie in folgenden Quellen:

- Online-Dokumentation für das Solaris-Betriebssystem
- Die mit dem System gelieferte Software-Dokumentation
- Solaris OS-Online-Dokumentation

## **Typografische Konventionen**

Die folgende Tabelle enthält die in diesem Buch verwendeten typografischen Konventionen.

**TABELLE P–1** Typografische Konventionen

| Schriftart       | Bedeutung                                                                           | <b>Beispiel</b>                                                       |
|------------------|-------------------------------------------------------------------------------------|-----------------------------------------------------------------------|
| AaBbCc123        | Die Namen von Befehlen, Dateien,                                                    | Bearbeiten Sie Ihre . login-Datei.                                    |
|                  | Verzeichnissen; Bildschirmausgabe                                                   | Verwenden Sie 1s - a, um eine Liste<br>aller Dateien zu erhalten.     |
|                  |                                                                                     | Rechnername% Sie haben eine<br>neue Nachricht.                        |
| AaBbCc123        | Die Eingaben des Benutzers, im Gegensatz zu<br>den Bildschirmausgaben des Computers | Rechnername% su                                                       |
|                  |                                                                                     | Passwort:                                                             |
| $a$ ahb $cc$ 123 | Platzhalter: durch tatsächlichen Namen oder<br>Wert ersetzen                        | Der Befehl zum Entfernen einer<br>Datei lautet rm filename.           |
| AaBbCc123        | Buchtitel, neue Begriffe und Begriffe, die<br>hervorgehoben werden sollen           | Lesen Sie hierzu Kapitel 6 im<br>Benutzerhandbuch.                    |
|                  |                                                                                     | Ein Cache ist eine lokal gespeicherte<br>Kopie.                       |
|                  |                                                                                     | Speichern Sie die Datei nicht.                                        |
|                  |                                                                                     | Hinweis: Hervorgehobener Text<br>kann online fett dargestellt werden. |

## **Shell-Eingabeaufforderungen in Befehlsbeispielen**

Die folgende Tabelle zeigt die Standard-Systemeingabeaufforderungen von UNIX und die Superuser-Eingabeaufforderung für die C-Shell, die Bourne-Shell und die Korn-Shell.

| Shell                                  | Eingabeaufforderung |
|----------------------------------------|---------------------|
| C-Shell                                | system%             |
| C-Shell-Superuser                      | system#             |
| Bourne-Shell und Korn-Shell            | \$                  |
| Bourne-Shell- und Korn-Shell-Superuser | #                   |

**TABELLE P–2** Shell-Eingabeaufforderungen

## **Verwandte Dokumentation**

Informationen zu verwandten Sun Cluster-Themen finden Sie in der Dokumentation, die in der folgenden Tabelle genannt ist. Die gesamte Sun Cluster-Dokumentation steht unter <http://docs.sun.com> zur Verfügung.

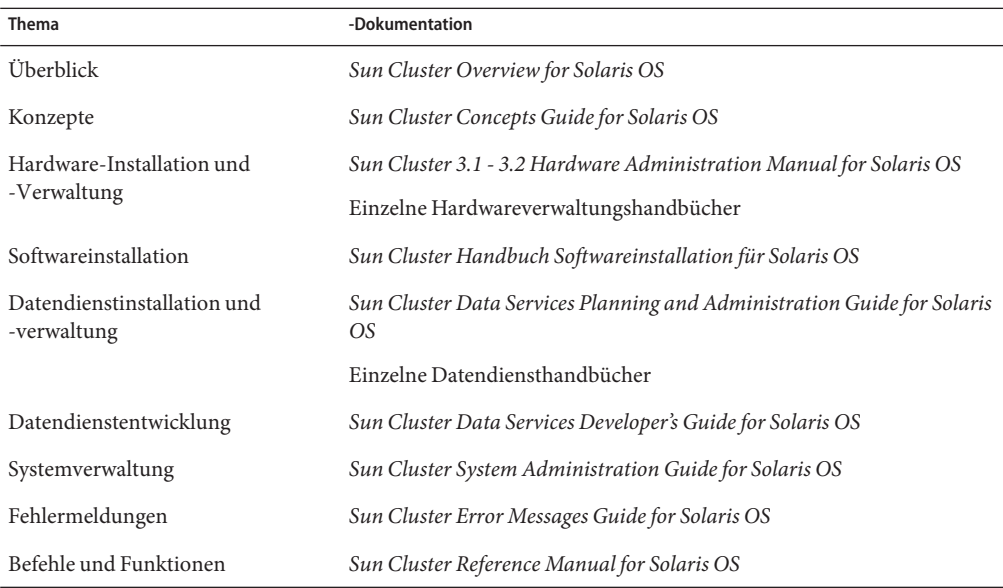

Eine vollständige Liste der Sun Cluster-Dokumentation finden Sie in den Versionshinweisen Ihrer Sun Cluster-Software unter <http://docs.sun.com>.

## **Verweise auf externeWebsites**

Sun ist nicht für die Verfügbarkeit von Fremd-Websites verantwortlich, die in diesem Dokument genannt werden. Sun unterstützt keinen Inhalt, keine Werbung, Produkte oder andere Materialien, die auf oder über solche Websites oder Ressourcen zur Verfügung stehen, und ist dafür weder verwantwortlich noch haftbar. Sun ist nicht verantwortlich oder haftbar für etwaige tatsächliche oder angebliche Schäden oder Verluste, die, angeblich oder tatsächlich in Verbindung mit der Verwendung von oder das Verlassen auf derartige Inhalte, Waren oder Dienste, die auf solchen Websites oder Ressourcen oder über diese verfügbar sind.

## <span id="page-7-0"></span>**Dokumentation, Support und Schulungen**

Auf der Sun-Website finden Sie Informationen zu den folgenden zusätzlichen Ressourcen:

- Dokumentation (<http://www.sun.com/documentation/>)
- Support (<http://www.sun.com/support/>)
- Schulung (<http://www.sun.com/training/>)

## **Hilfe anfordern**

Wenden Sie sich im Falle von Problemen bei der Installation und Verwendung von Sun Cluster-Software an Ihren Kundendienst und geben Sie die folgenden Informationen an.

- Ihren Namen und E-Mail-Adresse (ggf.)
- Firmennamen, Adresse, Telefonnummer
- Modell- und Seriennummern Ihrer Systeme
- Versionsnummer des Betriebssystem Solaris OS (z. B. Solaris 10)
- Versionsnummer von Sun Cluster (z.B. Sun Cluster 3.2)

Sammeln Sie für Ihren Dienstleister mithilfe folgender Befehle Informationen zu Ihrem System.

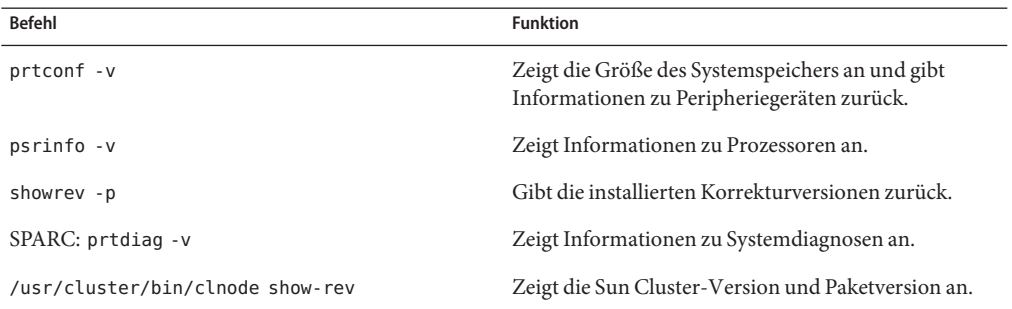

Halten Sie auch den Inhalt der Datei /var/adm/messages bereit.

# <span id="page-8-0"></span> $\begin{array}{c|c}\n\hline\n\end{array}$ **KAPITEL 1**

## Beispiel für die Installation und Einrichtung einer Konfiguration von Sun Cluster

Das *Sun Cluster Kurzreferenz für Solaris OS* beschreibt an einem Beispiel, wie eine bestimmte Konfiguration von Sun Cluster installiert und eingerichtet wird. Die Richtlinien und Verfahren sind für SPARC® spezifisch, können jedoch für x86-basierte Konfigurationen extrapoliert werden. Diese Beispielverfahren können auch als Richtlinie zur Konfiguration anderer Hardware- und Softwarekombinationen verwendet werden, wenn diese in Verbindung mit der Sun™ Cluster-Hardware, Software und Datendiensthandbüchern stehen.

Dieses Handbuch enthält folgende Richtlinien und Verfahren:

- ["Spezifikationen und Voraussetzungen für die Konfiguration" auf Seite 10](#page-9-0)
- ["Aufgabenüberblick: Erstellen einer Schnellstartkonfiguration für Sun Cluster" auf Seite 13](#page-12-0)
- ["Installieren der Hardware" auf Seite 14](#page-13-0)
- ["Installieren der Software" auf Seite 17](#page-16-0)
- ["Konfigurieren des Clusters" auf Seite 30](#page-29-0)
- ["Konfigurieren von Volume-Management" auf Seite 31](#page-30-0)
- ["Erstellen von Dateisystemen" auf Seite 34](#page-33-0)
- ["Installieren und Konfigurieren der Anwendungssoftware" auf Seite 36](#page-35-0)
- ["Konfigurieren Sie die Datendienste." auf Seite 41](#page-40-0)

Führen Sie die Verfahrensschritte in der in diesem Handbuch beschriebenen Reihenfolge durch.

## <span id="page-9-0"></span>**Spezifikationen und Voraussetzungen für die Konfiguration**

Dieser Abschnitt beschreibt die in diesem Handbuch verwendete spezifische Cluster-Konfiguration.

- "Hardwarekonfiguration" auf Seite 10
- "Softwarekonfiguration" auf Seite 10
- ["Öffentliche Netzwerkadressen" auf Seite 11](#page-10-0)
- ["Verfahrensvoraussetzungen" auf Seite 12](#page-11-0)

## **Hardwarekonfiguration**

Die im *Sun Cluster Kurzreferenz für Solaris OS* beschriebenen Verfahren setzen voraus, dass das Cluster aus folgender Hardware besteht und die Serverinstallation bereits durchgeführt wurde.

| Hardwareprodukt                                                                | Komponenten je Gerät                                                                                                    | Installationsanweisungen                                                                                  |
|--------------------------------------------------------------------------------|----------------------------------------------------------------------------------------------------|----------------------------------------------------------------------------------------------------|
| Zwei Sun Fire™ V440 Server                                                     | Mindestens 2 GB Festplattenspeicher                                                                                             | Sun Fire V440 Server<br><b>Installation Guide</b>                                                         |
|                                                                                | Zwei interne Datenträger                                                                                                    |                                                                                                    |
|                                                                                | Zwei integrierte Anschlüsse, die für den<br>privaten Interconnect konfiguriert sind                                             |                                                                                                    |
|                                                                                | Zwei Sun Quad GigaSwift Ethernet<br>(QGE)-Karten für die Verbindung zum<br>öffentlichen Netzwerk und zum<br>Management-Netzwerk |                                                                                                    |
|                                                                                | Zwei Fibre Channel-Arbitrated Loops<br>(FC-AL)-Karten für die Verbindung zum<br>Speicher                                        |                                                                                                    |
| Ein Sun StorEdge <sup>TM</sup> 3510 FC<br>RAID Array mit dualen<br>Controllern | Zwölf physische 73-GB-Laufwerke                                                                                                 | Sun StorEdge 3000 Family<br>Installation, Operation, and<br>Service Manual, Sun<br>StorEdge 3510 FC Array |
| Eine Sun Ultra <sup>TM</sup> 20<br>Workstation                                 | Eine QGE-Karte für die Verbindung zum<br>öffentlichen Netzwerk                                                                  | Sun Ultra 20 Workstation<br><b>Getting Started Guide</b><br>$(819 - 2148)$                                |
|                                                                                |                                                                                                    |                                                                                                    |

**TABELLE 1–1** Hardwarespezifikationen

## **Softwarekonfiguration**

Die im *Sun Cluster Kurzreferenz für Solaris OS* beschriebenen Verfahren setzen voraus, dass die folgenden Softwareversionen installiert werden müssen.

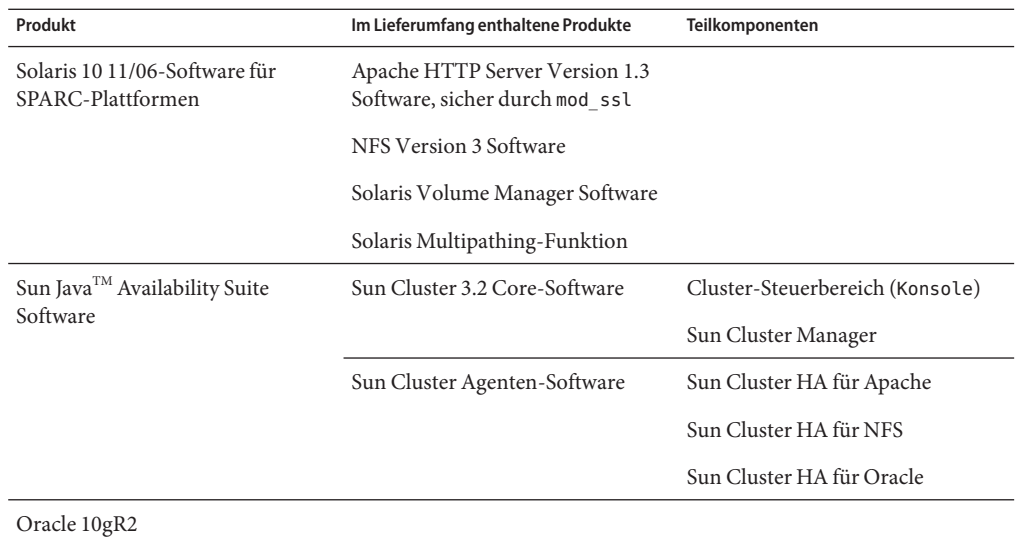

<span id="page-10-0"></span>**TABELLE 1–2** Softwarespezifikationen

Mit den in diesem Handbuch beschriebenen Verfahren werden die folgenden Datendienste konfiguriert:

- Sun Cluster HA für Apache in einem Cluster-Dateisystem
- Sun Cluster HA für NFS in einem hochverfügbaren lokalen Dateisystem
- Sun Cluster HA für Oracle in einem hochverfügbaren lokalen Dateisystem

## **Öffentliche Netzwerkadressen**

Die im *Sun Cluster Kurzreferenz für Solaris OS* beschriebenen Verfahren setzen voraus, dass die IP-Adressen des öffentlichen Netzwerks für die folgenden Komponenten erstellt wurden.

**Hinweis –** Die in der folgenden Tabelle aufgeführten IP-Adressen sind lediglich Beispiele und für die Verwendung in einem öffentlichen Netzwerk nicht gültig.

Die folgenden Adressen dienen zur Kommunikation mit dem Teilnetz 192.168.10 des öffentlichen Netzwerks.

| Komponente                                   | <b>IP-Adresse</b> | Name      |
|----------------------------------------------|-------------------|-----------|
| Cluster-Knoten                               | 192.168.10.1      | phys-sun  |
|                                              | 192.168.10.2      | phys-moon |
| Sun Cluster HA für Apache logischer Hostname | 192.168.10.3      | apache-lh |
| Sun Cluster HA für NFS logischer Hostname    | 192.168.10.4      | $nfs-1h$  |
| Sun Cluster HA für Oracle logischer Hostname | 192.168.10.5      | oracle-lh |
| Verwaltungskonsole                           | 192.168.10.6      | admincon  |

<span id="page-11-0"></span>**TABELLE 1–3** Beispiel-IP-Adressen für das öffentliche Netzwerk

Die folgenden Adressen dienen zur Kommunikation mit dem Teilnetz, 192.168.11, des Management-Netzwerks.

**TABELLE 1–4** Beispiel-IP-Adressen für das Management-Netzwerk

| Komponente                      | <b>IP-Adresse</b> | Name          |
|---------------------------------|-------------------|---------------|
| Cluster-Knoten                  | 192.168.11.1      | $phys-sum-11$ |
|                                 | 192.168.11.2      | phys-moon-11  |
| Sun StorEdge 3510 FC RAID Array | 192.168.11.3      | se3510fc      |
| Verwaltungskonsole              | 192.168.11.4      | admincon-11   |

### **Verfahrensvoraussetzungen**

Die in diesem Handbuch beschriebenen Verfahren wurden unter Zugrundelegung folgender Voraussetzungen entwickelt:

- **Name-Service** Das Cluster verwendet einen Name-Service.
- **Shell-Umgebung** Alle Befehle sowie die Umgebungseinrichtung in diesem Handbuch beziehen sich auf die C Shell-Umgebung. Bei Verwendung einer anderen Shell ersetzen Sie die C Shell-spezifischen Informationen oder Anweisungen durch die entsprechenden Informationen der von Ihnen bevorzugten Shell-Umgebung.
- **Benutzeranmeldung** Sofern nicht anders angegeben, führen Sie alle Verfahren als Superuser durch.
- **Konsole** Bei den beschriebenen Verfahren wird die Verwendung des cconsole-Dienstprogramms vorausgesetzt. Mit diesem Dienstprogramm greifen Sie auf einzelne Knoten zu und geben Befehle an alle Knoten gleichzeitig aus. Verwenden Sie dazu das cconsole-Master-Fenster.

<span id="page-12-0"></span>■ **Befehlseingabeaufforderungen** - Die Eingabeaufforderung phys-schost-*N*# gibt an, dass Sie den Befehl in das cconsole-Master-Fenster eingeben. Mit dieser Aktion wird der Befehl beiden Cluster-Knoten gleichzeitig erteilt.

Die Eingabeaufforderungen phys-sun#, phys-moon# und admincon# geben an, dass Sie den Befehl nur in das Konsolenfenster für den entsprechenden Computer eingeben.

## **Aufgabenüberblick: Erstellen einer Schnellstartkonfiguration für Sun Cluster**

Im folgenden Aufgabenüberblick sind die Aufgaben aufgeführt, die für eine Sun Cluster-Konfiguration für die in diesem Handbuch angegebenen Hardware- und Softwarekomponenten durchgeführt werden müssen. Führen Sie die Aufgaben in der Reihenfolge aus, in der sie in der Tabelle aufgeführt sind.

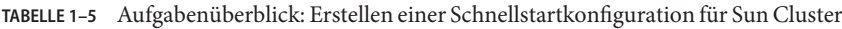

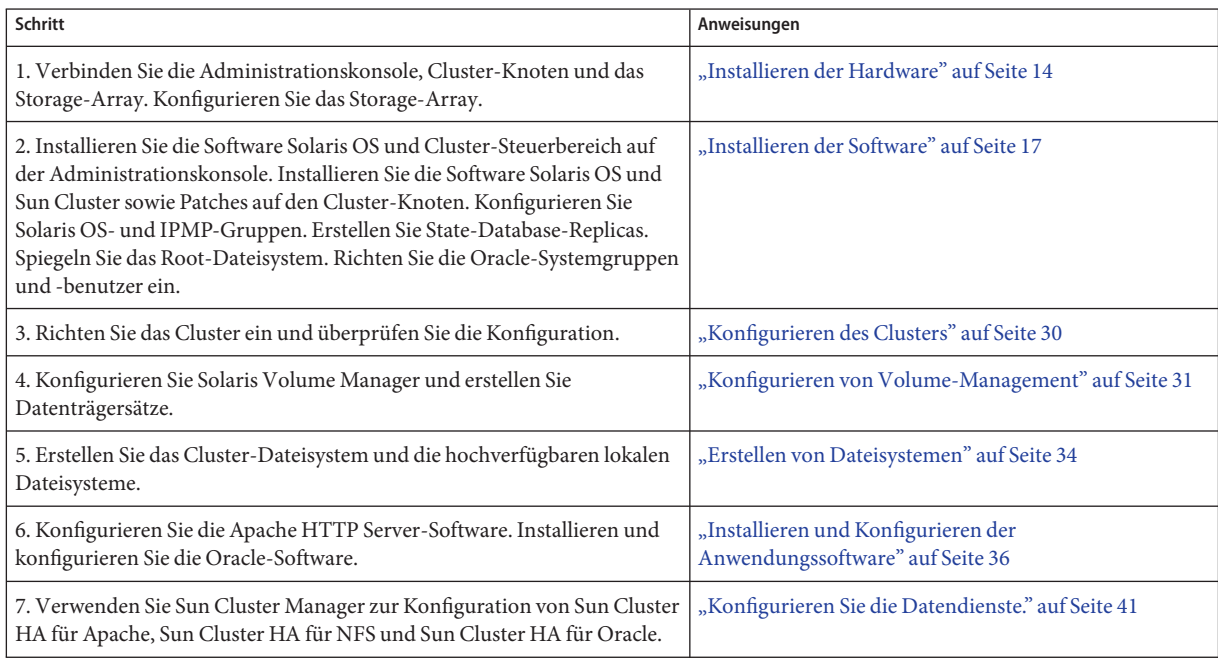

## <span id="page-13-0"></span>**Installieren der Hardware**

Führen Sie die folgenden Schritte durch, um die Cluster-Hardwarekomponenten zu verbinden. Weitere Informationen und Anweisungen erhalten Sie in der Hardwaredokumentation.

- "Wie Sie die Administrationskonsole verbinden" auf Seite 14
- ["Wie Sie die Cluster-Knoten verbinden" auf Seite 15](#page-14-0)
- ["Wie Sie das Sun StorEdge 3510 FC RAID Array verbinden" auf Seite 15](#page-14-0)
- " Wie Sie das Storage-Array konfigurieren" auf Seite 16

Die folgende Abbildung veranschaulicht den Verkabelungsplan für diese Konfiguration.

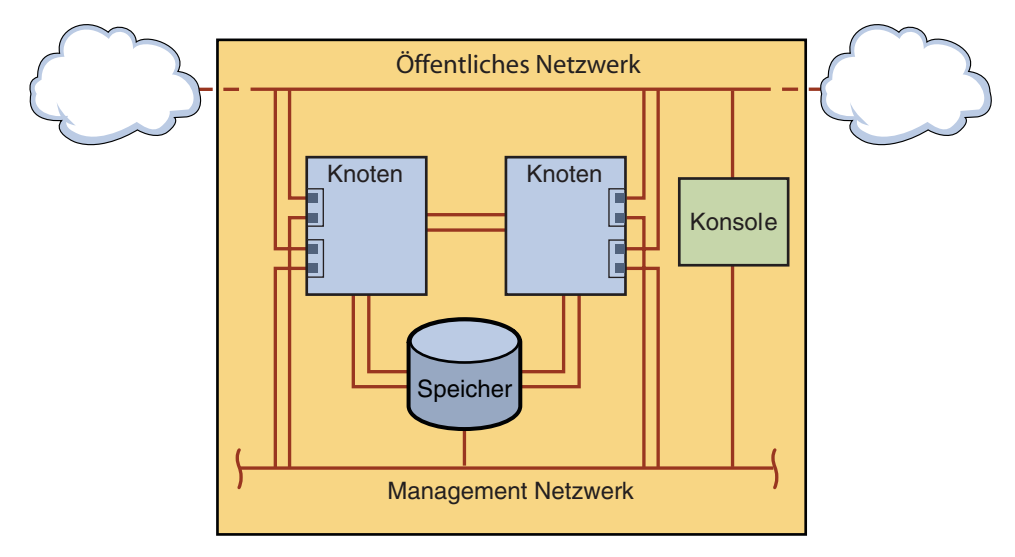

**ABBILDUNG 1–1** Cluster-Topologie und Kabelverbindungen

## **Wie Sie die Administrationskonsole verbinden**

Um die Installation zu vereinfachen, beziehen sich diese beispielhaften Installationsschritte auf eine Administrationskonsole, die mit der Software Cluster-Steuerbereich installiert wurde. Für die Sun Cluster-Software ist jedoch keine Administrationskonsole erforderlich. Sie können die Verbindung zu Cluster-Knoten auch mit anderen Methoden herstellen, z. B. mit dem Befehl telnet über das öffentliche Netzwerk. Eine Administrationskonsole muss auch nicht für einen einzelnen Cluster dediziert sein.

- **Verbinden Sie die Administrationskonsole mit einem Management-Netzwerk, das mit** phys-sun **und** phys-moon **verbunden ist. 1**
- **Verbinden Sie die Administrationskonsole mit dem öffentlichen Netzwerk. 2**

## <span id="page-14-0"></span>▼ **Wie Sie die Cluster-Knoten verbinden**

**Verbinden Sie** ce0 **und** ce9 **auf** phys-sun**mit** ce0 **und** ce9 **auf** phys-moon **unter Verwendung von Schaltern, wie in der folgenden Abbildung dargestellt. 1**

Diese Verbindung bildet den privaten Interconnect.

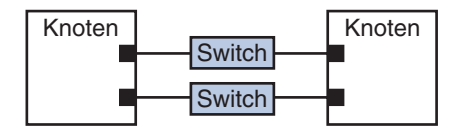

**ABBILDUNG 1–2** Zwei-Knoten-Cluster-Interconnect

Durch die Verwendung von Schaltern in einem Zwei-Knoten-Cluster wird die Erweiterung des Clusters erleichtert, falls Sie weitere Knoten hinzufügen möchten.

- **Stellen Sie von jedem Cluster-Knoten eine Verbindung von** ce1 **und** ce5 **zumTeilnetz des 2 öffentlichen Netzwerks her.**
- **Stellen Sie auf jedem Cluster-Knoten eine Verbindung von** ce2 **und** ce6 **zumTeilnetz des Management-Netzwerks her. 3**

## **Wie Sie das Sun StorEdge 3510 FC RAID Array verbinden**

**Verbinden Sie das Storage-Array mit dem Management-Netzwerk. 1**

Alternativ können Sie das Storage-Array auch direkt über das serielle Kabel mit der Administrationskonsole verbinden.

**Verbinden Sie, wie in der folgenden Abbildung dargestellt, das Storage-Array über Glasfaserkabel mit den Cluster-Knoten, und zwar über zwei Verbindungen für jeden Cluster-Knoten. 2**

Ein Knoten ist mit einem Anschluss auf den Hostkanälen 0 und 5 verbunden. Der andere Knoten ist mit einem Anschluss auf den Hostkanälen 1 und 4 verbunden.

<span id="page-15-0"></span>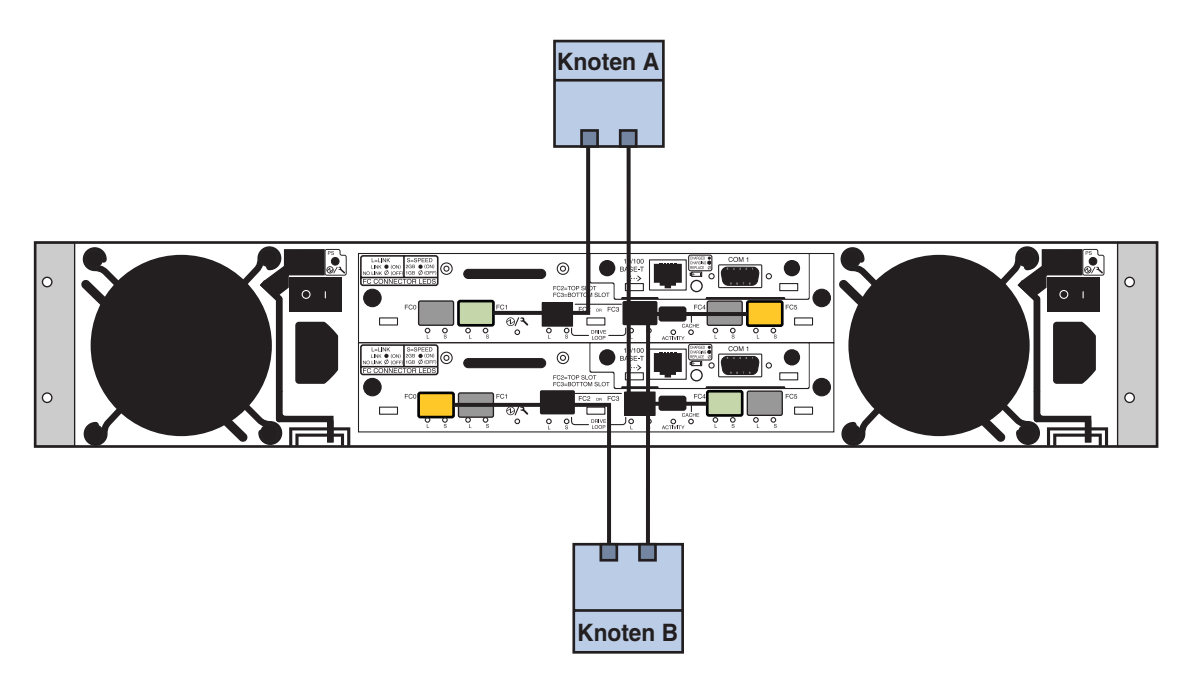

**ABBILDUNG 1–3** Sun StorEdge 3510 FC RAID Array-Verbindung mit zwei Knoten

#### **Schalten Sie das Storage-Array ein und prüfen Sie die LEDs. 3**

Überzeugen Sie sich davon, dass alle Komponenten eingeschaltet und betriebsbereit sind. Folgen Sie den Anweisungen im Kapitel "First-Time Configuration for SCSI Arrays" des Handbuchs *Sun StorEdge 3000 Family Installation, Operation, and Service Manual, Sun StorEdge 3510 FC Array*.

## **Wie Sie das Storage-Array konfigurieren**

Zum Konfigurieren des Storage-Arrays folgen Sie den Anweisungen im *Sun StorEdge 3000 Family RAID Firmware 4.1x User's Guide*. Konfigurieren Sie das Array den folgenden Spezifikationen entsprechend.

- **Erstellen Sie ein Global-Hot-Spare-Drive anhand des unbenutzten physischen Laufwerks. 1**
- **Erstellen Sie zwei logische RAID-5-Laufwerke. 2**
	- **a. Um Redundanz zu erzielen, verteilen Sie die für jedes logische Laufwerk ausgewählten physischen Laufwerke über separate Kanäle.**
	- **b. Fügen Sie jedem logischen Laufwerk sechs physische Laufwerke hinzu und weisen Sie das logische Laufwerk zum primären Controller des Storage-Arrays Anschluss 0 und 5 zu.**
- <span id="page-16-0"></span>**c. Fügen Sie jedem anderen logischen Laufwerk fünf physische Laufwerke hinzu und weisen Sie das logische Laufwerk dem sekundären Controller Anschluss 1 und 4 zu.**
- **Partitionieren Sie die logischen Laufwerke in drei Partitionen. 3**
	- **a. Weisen Sie das gesamte sechs Laufwerke umfassende logische Laufwerk einer einzigen Partition zu.**

Diese Partition ist für Sun Cluster HA für Oracle reserviert.

- **b. Erstellen Sie zwei Partitionen auf dem fünf Laufwerke umfassenden logischen Laufwerk.**
	- Weisen Sie 40% des Speicherplatzes auf dem logischen Laufwerk einer Partition zu, die von Sun Cluster HA für NFS verwendet wird.
	- Weisen Sie 10% des Speicherplatzes auf dem logischen Laufwerk einer Partition zu, die von Sun Cluster HA für Apache verwendet wird.
	- Lassen Sie 50% des Speicherplatzes auf dem logischen Laufwerk unzugewiesen zur Verwendung für andere Zwecke nach Bedarf.
- **Ordnen Sie jede logische Laufwerkspartition einer Nummer der logischen Einheit (LU-Nummer) zu. 4**

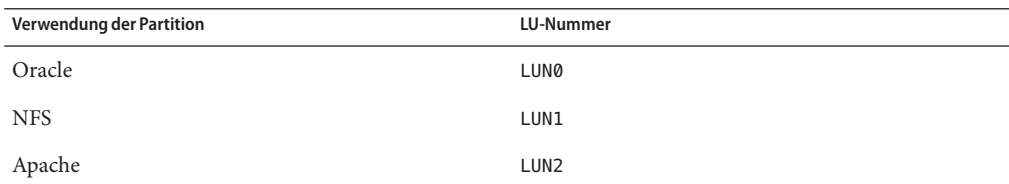

#### **Notieren Sie denWorldWide Name (WWN) für jede einzelne LU-Nummer. 5**

Anhand dieser Informationen erstellen Sie später in diesem Handbuch die Datenträgersätze.

## **Installieren der Software**

Führen Sie die folgenden Schritte durch, um die Pakete und Patches für alle Softwareprodukte zu installieren und die Benutzerumgebung einzurichten.

- ["Wie Sie die Administrationskonsole installieren" auf Seite 18](#page-17-0)
- ["Wie Sie das Betriebssystem Solaris installieren" auf Seite 19](#page-18-0)
- ["Wie Sie die Benutzerumgebung einrichten" auf Seite 22](#page-21-0)
- ["Wie Sie das Betriebssystem konfigurieren" auf Seite 23](#page-22-0)
- ["So erstellen Sie Zustands-Datenbankreplikate" auf Seite 26](#page-25-0)
- ["So spiegeln Sie das Root-Dateisystem \(/\)" auf Seite 26](#page-25-0)
- ["Wie Sie die Sun Cluster-Software installieren" auf Seite 27](#page-26-0)

<span id="page-17-0"></span>■ ["Wie Sie die Oracle-Systemgruppen und -benutzer einrichten" auf Seite 29](#page-28-0)

**Hinweis –** Die Installation der Oracle-Software wird später in diesem Handbuch beschrieben.

## ▼ **Wie Sie die Administrationskonsole installieren**

**Bevor Sie beginnen**

- Halten Sie Folgendes bereit:
	- Die Java Availability Suite DVD-ROM mit der Software Sun Cluster 3.2.
	- Rufen Sie zum Herunterladen von Patches die SunSolve<sup>SM</sup>-Website auf.
- **Melden Sie sich bei der Verwaltungskonsole als Superuser an. 1**
- **Konfigurieren Sie die vorinstallierte Solaris 10 11/06-Software, sofern noch nicht geschehen. 2** Weitere Informationen erhalten Sie im *[Sun Ultra 20 Workstation Getting Started Guide](http://www.sun.com/products-n-solutions/hardware/docs/Workstation_Products/Workstations/ultra_20/index.html)* (819–2148).
- **Laden Sie die Software Sun Update Connection herunter. Installieren Sie sie und richten Sie sie 3 ein.**

Weitere Informationen erhalten Sie unter <http://www.sun.com/service/sunupdate/gettingstarted.html> (<http://www.sun.com/service/sunupdate/gettingstarted.html>). Die Dokumentation der Software Sun Update Connection ist unter <http://docs.sun.com/app/docs/coll/1320.2> (<http://docs.sun.com/app/docs/coll/1320.2>) verfügbar.

- **Laden Sie Solaris 10-Patches herunter und wenden Sie sie mit der Software Sun Update 4 Connection an.**
- **Legen Sie die Java Availability Suite DVD-ROM in das DVD-Laufwerk ein. 5**
- **Wechseln Sie in das Verzeichnis** Solaris\_sparc/Product/sun\_cluster/Solaris\_10/Packages/**. 6**
- **Installieren Sie die Softwarepakete für den Cluster-Steuerbereich und die Online-Dokumentation (Man Pages). 7**

admincon# **pkgadd -d . SUNWccon SUNWscman**

**Wechseln Sie in ein Verzeichnis, das sich** nicht **auf der DVD-ROM befindet, und werfen Sie die 8 DVD-ROM aus.**

host# **cd /** host# **eject cdrom**

<span id="page-18-0"></span>**Erstellen Sie eine Datei** /etc/cluster **mit dem Cluster-Namen und den beiden Knotennamen.** admincon# **vi /etc/clusters 9**

sccluster phys-sun phys-moon

**Erstellen Sie eine Datei** /etc/serialports **mit beiden Knotennamen und dem Hostnamen sowie der Anschlussnummer, mit der jeder Knoten die Verbindung zum Management-Netzwerk herstellt. 10**

admincon# **vi /etc/serialports** phys-sun phys-sun 46 phys-moon phys-moon 47

- **Fügen Sie die Variablen Sun Cluster** PATH **und** MANPATH **zur Benutzerinitialisierungsdatei** .cshrc **hinzu. 11**
	- Fügen Sie zur Eingabe PATH den Namen / opt/SUNWcluster/bin hinzu.
	- Fügen Sie zur Eingabe MANPATH den Namen /opt/SUNWcluster/man und /usr/cluster/man hinzu.

### **Initialisieren Sie Ihre Änderungen. 12**

admincon# **cd** admincon# **source .cshrc**

## **Wie Sie das Betriebssystem Solaris installieren**

Dieses Verfahren beschreibt die Installation des Betriebssystems Solaris 10 zur Einhaltung der Software-Installationsanforderungen von Sun Cluster.

**Hinweis –** Führen Sie dieses Verfahren durch, wenn Ihr System mit vorinstalliertem Betriebssystem Solaris geliefert wird, jedoch nicht die Software-Installationsanforderungen von Sun Cluster erfüllt. Mit diesem Verfahren wird die Solaris-Software erneut installiert, um die Installationsanforderungen zu erfüllen.

Halten Sie Folgendes bereit: **Bevor Sie beginnen**

- Die DVD mit der Solaris 10 11/06-Software für SPARC-Plattformen
- Zugang zur SunSolve-Website zum Herunterladen von Patches
- **Fügen Sie alle öffentlichen Hostnamen und logischen Adressen für das Cluster zum Namen-Service hinzu. 1**

<span id="page-19-0"></span>**Hinweis –** Die in diesem Schritt genannten IP-Adressen sind lediglich Beispiele und für die Verwendung im öffentlichen Netzwerk nicht gültig. Ersetzen Sie das Beispiel in diesem Schritt durch Ihre eigene IP-Adresse.

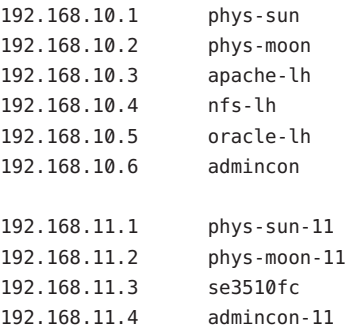

Weitere Informationen zu Namen-Services finden Sie im *System Administration Guide: Naming and Directory Services (DNS, NIS, and LDAP)*.

### **Starten Sie das Dienstprogramm**cconsole**(1M) von der Administrationskonsole aus. 2** admincon# **cconsole &**

Über das Dienstprogramm cconsole kommunizieren Sie mit den einzelnen Cluster-Knoten. Wenn Sie beiden Knoten gleichzeitig Befehle senden möchen, verwenden Sie das Master-Fenster.

#### **LegenSie die Solaris 10 11/06-DVD in das DVD-Laufwerk von** phys-sun **ein. 3**

- **Öffnen Sie das Konsolenfenster für** phys-sun**. 4**
- **Booten Sie** phys-sun**. 5**
	- Wenn das System neu ist, schalten Sie es ein.
	- Wird das System zurzeit ausgeführt, fahren Sie es herunter.

### phys-sun# **init 0**

Die Eingabeaufforderung ok wird angezeigt.

#### **Deaktivieren Sie den automatischen Neustart. 6**

### ok **setenv auto-boot? false**

Durch Deaktivierung des automatischen Neustarts wird ein ständiges Starten und Herunterfahren vermieden.

### <span id="page-20-0"></span>**Erstellen Sie einen Aliasnamen für jedes Laufwerk. 7**

Die Zuweisung von Aliasnamen zu den Laufwerken ermöglicht Ihnen, vom zweiten Laufwerk aus auf das System zuzugreifen und es zu booten, wenn der Bootvorgang vom Standardlaufwerk nicht möglich ist.

### **a. Zeigen Sie die Laufwerke an und wählen Sie das Bootlaufwerk aus.**

ok **show-disks** ...

```
Enter selection, q to quit: X
```
**b. Weisen Sie dem ausgewählten Laufwerk den Aliasnamen** rootdisk **zu.**

```
ok nvalias rootdisk Control-Y
```
Mit der Tastenkombination Strg-Y wird der Laufwerkname, den Sie im Menü show-disks ausgewählt haben, eingegeben.

**c. Speichern Sie den Laufwerkaliasnamen.**

ok **nvstore**

- **d. Wiederholen Sie die vorherigen Schritte, um dem alternativen Bootlaufwerk den Aliasnamen** backup\_root **zuzuweisen.**
- **e. Stellen Sie die Umgebungsvariable** Boot-Gerät **auf die Aliasnamen für das Standardbootlaufwerk und das Backup-Bootlaufwerk ein.**

ok **setenv boot-device rootdisk backup\_root**

Weitere Informationen finden Sie im *OpenBoot 4.x Command Reference Manual*.

### **Starten Sie das Solaris-Installationsprogramm. 8**

ok **boot cdrom**

### **Folgen Sie den Eingabeaufforderungen. 9**

■ Wählen Sie die folgenden Installationseinstellungen aus:

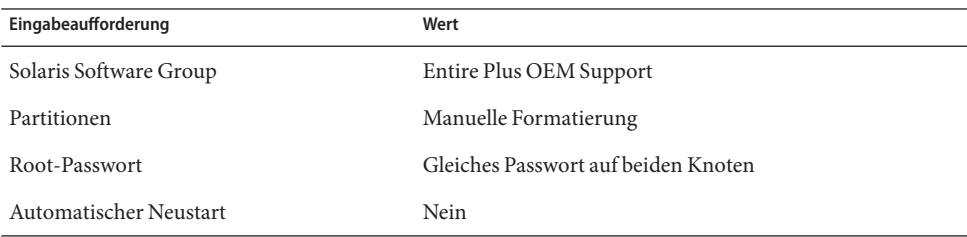

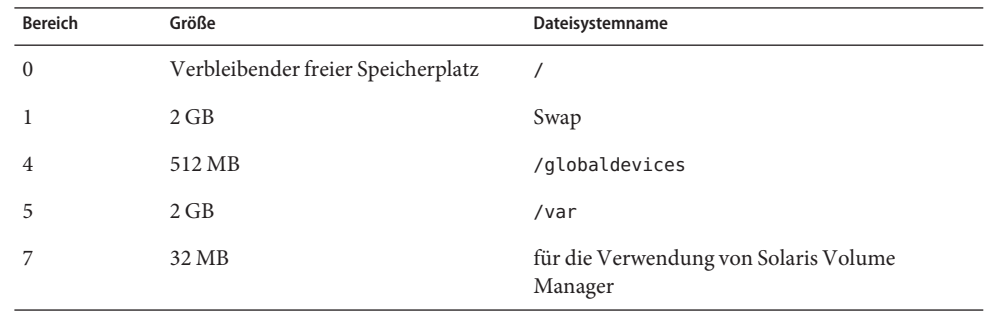

<span id="page-21-0"></span>■ Legen Sie die folgenden Partitionsgrößen und Dateisystemnamen fest, sofern noch nicht geschehen:

- **Kehren Sie zu [Schritt 3](#page-19-0) zurück und wiederholen Sie diese Schritte auf** phys-moon**. 10**
- **Laden Sie die Software Sun Update Connection herunter und installieren und konfigurieren Sie sie auf beiden Knoten. 11**

Weitere Informationen erhalten Sie unter

<http://www.sun.com/service/sunupdate/gettingstarted.html> (<http://www.sun.com/service/sunupdate/gettingstarted.html>). Die Dokumentation für die Sun Update Connection-Connection ist unter <http://docs.sun.com/app/docs/coll/1320.2> (<http://docs.sun.com/app/docs/coll/1320.2>) verfügbar.

**Laden Sie die Solaris 10-Patches herunter und wenden Sie sie mit Sun Update Connection auf 12 beide Knoten an.**

## **Wie Sie die Benutzerumgebung einrichten**

Führen Sie dieses Verfahren auf beiden Knoten durch. Die Schritte in diesem Verfahren verwenden die C Shell-Umgebung. Bei Verwendung einer anderen Shell führen Sie die entsprechenden Schritte für die jeweilige Shell-Umgebung durch.

Weitere Informationen finden Sie unter "Customizing a User's Work Environment" in *System Administration Guide: Basic Administration*.

**Öffnen Sie das Master-Konsolenfenster** cconsole**, falls es noch nicht geöffnet ist. 1**

Führen Sie die Schritte dieses Verfahrens mithilfe des Master-Konsolenfensters an beiden Knoten gleichzeitig durch.

**Zeigen Sie die Einstellungen für** umask **sowie die Umgebungsvariablen an. 2**

phys-*X*# **umask** phys-*X*# **env | more**

<span id="page-22-0"></span>**Stellen Sie denWert** umask **auf 22 ein, sofern noch nicht geschehen. 3**

Mit dieser Eingabe werden die Standardberechtigungen für neu erstellte Dateien festgelegt. umask 022

- **Stellen Sie sicher, dass die Variable** PATH **die folgenden Pfade enthält. 4**
	- /usr/bin
	- /usr/cluster/bin
	- /usr/sbin
	- /usr/ccs/bin
	- /oracle/oracle/product/10.2.0/bin
- **(Optional) Fügen Sie die folgenden Pfade zu** MANPATH **hinzu. 5**
	- /usr/cluster/man
	- /usr/apache/man
- **Stellen Sie die Umgebungsvariablen** ORACLE\_BASE **und** ORACLE\_SID **ein. 6**

```
ORACLE_BASE=/oracle
ORACLE_SID=orasrvr
```
**Überprüfen Sie die vorgenommenen Einstellungsänderungen. 7**

```
phys-X# umask
phys-X# env | more
```
## **Wie Sie das Betriebssystem konfigurieren**

Dieses Verfahren beschreibt, wie bestimmte Systemeinstellungen zur Unterstützung der Schnellstartkonfiguration geändert werden.

**Aktivieren Sie die Solaris Multipathing-Funktion auf beiden Knoten. 1**

phys-*X*# **/usr/sbin/stmsboot -e**

-e Aktiviert Solaris-E/A-Multipathing

Weitere Information finden Sie auf der Manpage stmsboot(1M).

**Aktualisieren Sie die Datei** /etc/inet/ipnodes **auf beiden Knoten mit allen öffentlichen 2 Hostnamen und logischen Adressen für das Cluster.**

Diese Eingaben sind mit Ausnahme der Eingabe loghost auf beiden Knoten identisch.

<span id="page-23-0"></span>**Hinweis –** Die in diesem Schritt genannten IP-Adressen sind lediglich Beispiele und für die Verwendung im öffentlichen Netzwerk nicht gültig. Ersetzen Sie das Beispiel in diesem Schritt durch Ihre eigene IP-Adresse.

### phys-*X*# **vi /etc/inet/ipnodes**

■ **Fügen Sie auf** phys-sun **die folgenden Einträge hinzu:**

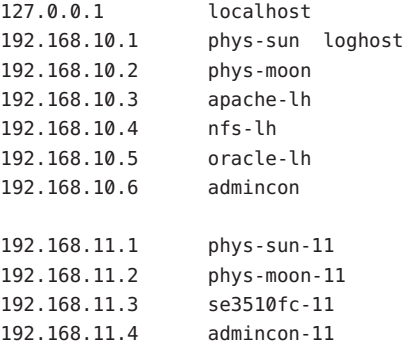

■ **Fügen Sie auf** phys-moon **die folgenden Einträge hinzu:**

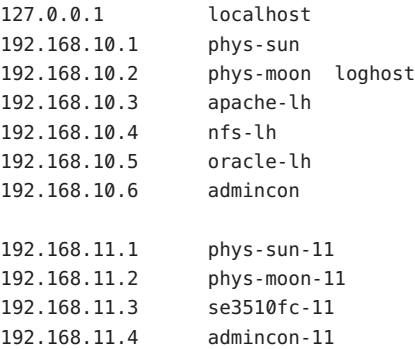

- **Stellen Sie auf beiden Knoten sicher, dass die folgenden Kernel-Parameter zumindest auf die für Oracle erforderlichen Mindestwerte eingestellt sind. 3**
	- **a. Zeigen Sie die Einstellungen für das Projekt** Standard **an.**

phys-*X*# **prctl -i project default**

<span id="page-24-0"></span>**b. Wenn keine Kernel-Parameter eingestellt sind oder wenn ein oder mehrere Kernel-Parameter nicht auf den für Oracle erforderlichen Mindestwert eingestellt sind, wie in der folgendenTabelle dargestellt, stellen Sie den Parameter ein.**

phys-*X*# **projmod -s -K "***parameter***=(priv,***value***,deny)" default**

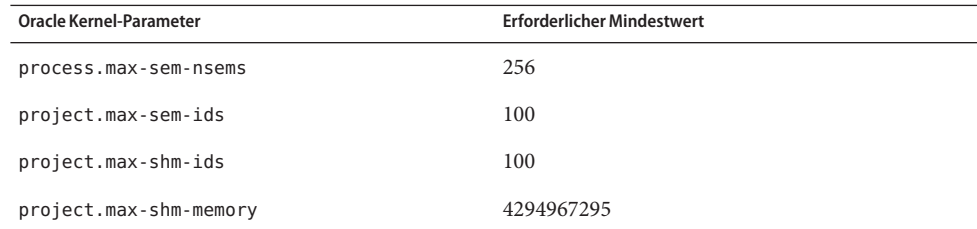

**c. Überprüfen Sie die neuen Einstellungen.**

phys-*X*# **prctl -i project default**

Diese Einstellungen entsprechen den Werten, die zur Unterstützung der Oracle-Software in einer Sun Cluster-Schnellstartkonfiguration erforderlich sind. Weitere Informationen zu diesen Parametern finden Sie im *Oracle10g Installation Guide*.

**Fügen Sie die folgenden Einträge auf beiden Knoten zur Datei** /etc/system **hinzu. 4**

```
phys-X# vi /etc/system
set ce:ce taskq disable=1
exclude:lofs
```
- Der erste Eintrag unterstützt die ce-Adapter für den privaten Interconnect.
- Der zweite Eintrag deaktiviert das Schleifendateisystem (Loopback File System, LOFS). Dieses System muss deaktiviert werden, wenn Sun Cluster HA für NFS auf einem hochverfügbaren lokalen Dateisystem konfiguriert ist. Weitere Informationen und Alternativen zum Deaktivieren des Schleifendateisystems (LOFS) bei konfiguriertem Sun Cluster HA für NFS finden Sie in den Informationen zu den Schleifendateisystemen (Loopback File System) unter "Funktionsbeschränkungen unter Solaris" in *Sun Cluster Handbuch Softwareinstallation für Solaris OS*.

Diese Änderungen werden beim nächsten Systemstart wirksam.

#### **Legen Sie auf beiden Knoten NFS Version 3 als Standardversion fest. 5**

- **a. Fügen Sie der Datei** /etc/default/nfs **folgenden Eintrag hinzu.** NFS\_SERVER\_VERSMAX=3
- **b. Deaktivieren Sie den NFS Service.**

phys-*X*# **svcadm disable network/nfs/server**

<span id="page-25-0"></span>**c. Aktivieren Sie den NFS Service erneut.**

phys-*X*# **svcadm enable network/nfs/server**

- **Aktualisieren Sie die Einträge** /devices **und** /dev **auf beiden Knoten.** phys-*X*# **devfsadm -C 6**
- **Bestätigen Sie, dass das Storage-Array sichtbar ist. 7**

phys-*X*# **luxadm probe**

### ▼ **So erstellen Sie Zustands-Datenbankreplikate**

Dieses Verfahren setzt voraus, dass die angegebenen Laufwerke für die Erstellung von Database-Replikate verfügbar sind. Ersetzen Sie die Beispiele in diesem Verfahren durch Ihre eigenen Laufwerknamen.

#### **Erstellen Sie State-Database-Replikate auf beiden Knoten. 1**

Erstellen Sie auf beiden internen Laufwerken jeweils drei Replikate.

```
phys-X# metadb -af -c 3 c0t0d0s7
phys-X# metadb -a -c 3 c0t1d0s7
```
### **Überprüfen Sie die Replikate auf beiden Knoten. 2**

```
phys-X# metadb
```
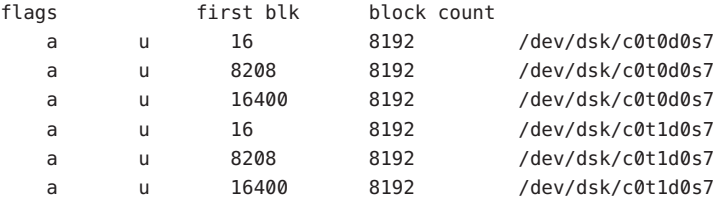

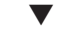

### **So spiegeln Sie das Root-Dateisystem (/)**

Führen Sie dieses Verfahren auf jeweils einem Knoten aus.

Dieses Verfahren setzt voraus, dass der Cluster-Knoten die internen nonshared Laufwerke c0t0d0 und c0t1d0 verwendet. Setzen Sie in den Schritten dieses Verfahrens Ihre eigenen internen Laufwerknamen ein, falls erforderlich.

**Platzieren Sie auf** phys-sun **den Root-Bereich** c0t0d0s0 **in eine Verkettung mit einem einzelnen 1 Bereich (einseitig).**

phys-sun# **metainit -f d10 1 1 c0t0d0s0**

- <span id="page-26-0"></span>**Erstellen Sie eine zweite Verkettung mit dem anderen internen Laufwerk** c0t1d0s0**. 2** phys-sun# **metainit d20 1 1 c0t1d0s0**
- **Erstellen Sie einen eindirektionalen Spiegel mit einem Unterspiegel. 3** phys-sun# **metainit d0 -m d10**
- **Richten Sie die Systemdateien für das Root-Verzeichnis ein. 4**

### phys-sun# **metaroot d0**

Der Befehl metaroot bearbeitet die Dateien /etc/vfstab und /etc/system, sodass das System mit dem Root-Datensystem (/) auf einem Metadevice oder Datenträger gestartet werden kann. Weitere Informationen erhalten Sie auf der Manpage metaroot(1M).

### **Löschen Sie alle Dateisysteme. 5**

phys-sun# **lockfs -fa**

Der Befehl lockfs löscht alle Transaktionen aus dem Protokoll und schreibt die Transaktionen in das Master-Dateisystem aller eingehängten UFS-Dateisysteme. Weitere Informationen erhalten Sie auf der Manpage lockfs(1M).

**Starten Sie den Knoten neu, um das zuletzt gespiegelte Root-Dateisystem (**/**) erneut 6 einzuhängen.**

phys-sun# **init 6**

**Hängen Sie den zweiten Unterspiegel an den Spiegel an. 7**

phys-sun# **metattach d0 d20**

Weitere Informationen erhalten Sie auf der Manpagemetattach(1M).

**Erfassen Sie den alternativen Boot-Pfad zur späteren Verwendung. 8**

Wenn das primäre Boot-Gerät ausfällt, können Sie von diesem alternativen Boot-Gerät booten. Weitere Informationen über alternative Boot-Geräte finden Sie unter "Creating a RAID-1 Volume" in *Solaris Volume Manager Administration Guide*.

phys-sun# **ls -l /dev/rdsk/c0t1d0s0**

**Wiederholen Sie [Schritt 1](#page-25-0) bis Schritt 8 auf** phys-moon**. 9**

## ▼ **Wie Sie die Sun Cluster-Software installieren**

Mit diesem Verfahren werden Softwarepakete für das Sun Cluster Framework und für die Datendienste Sun Cluster HA für Apache, Sun Cluster HA für NFS und Sun Cluster HA für Oracle installiert.

<span id="page-27-0"></span>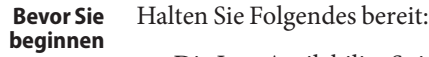

- Die Java Availability Suite DVD-ROM mit der Software Sun Cluster 3.2.
- Zugang zur SunSolve-Website zum Herunterladen von Patches

#### **Legen Sie in** phys-sun **die Java Availability Suite DVD-ROM in das DVD-Laufwerk ein. 1**

**Starten Sie das Java Enterprise System (ES)** installer**-Programm. 2**

phys-sun# **./installer**

Weitere Informationen zur Verwendung des Java ES installer-Programms erhalten Sie im *Sun Java Enterprise System 5 Installation Guide for UNIX*.

#### **Befolgen Sie die Anweisungen auf dem Bildschirm und installieren Sie die Sun Cluster-Framework-Pakete. 3**

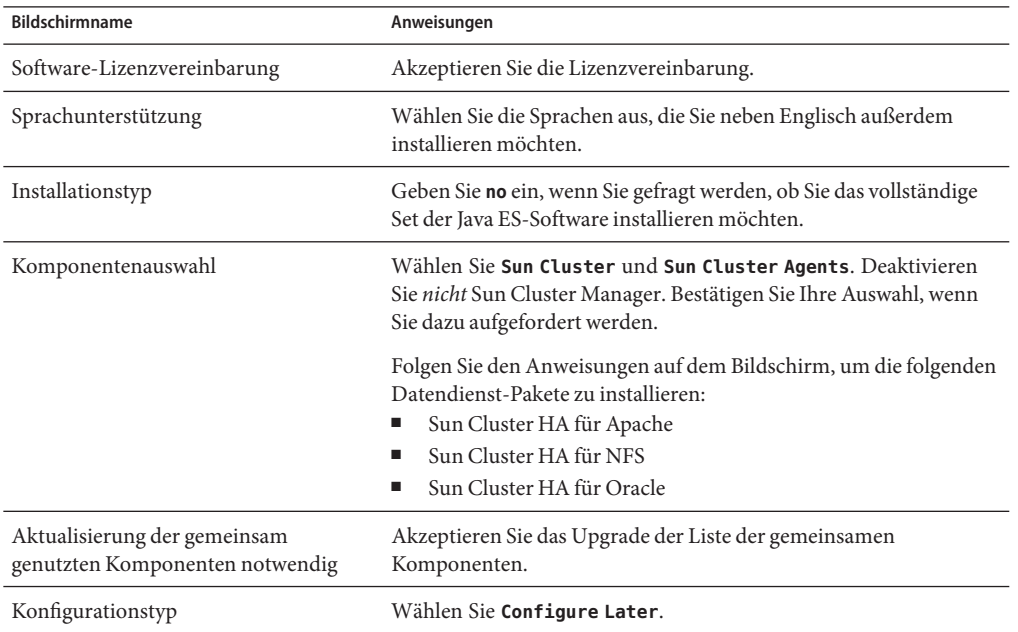

Nach Beendigung der Installation stellt das installer-Programm eine Installationszusammenfassung bereit. Diese Zusammenfassung ermöglicht Ihnen, die Protokolle anzuzeigen, die das Programm während der Installation erstellt hat. Diese Protokolle befinden sich im Verzeichnis /var/sadm/install/logs/.

<span id="page-28-0"></span>**Wechseln Sie in ein Verzeichnis, das sich** nicht **auf der DVD-ROM befindet, und werfen Sie die 4 DVD-ROM aus.**

host# **cd /** host# **eject cdrom**

- **Kehren Sie zum[Schritt 1](#page-27-0) zurück und wiederholen Sie alle Schritte auf** phys-moon**. 5**
- **Verwenden Sie auf beiden Knoten Sun Update Connection, um erforderliche Patches 6 herunterzuladen und anzuwenden.**

## ▼ **Wie Sie die Oracle-Systemgruppen und -benutzer einrichten**

Führen Sie die Schritte in diesem Verfahren auf beiden Knoten aus.

- **Öffnen Sie das Master-Konsolenfenster** cconsole**, falls es noch nicht geöffnet ist. 1** Führen Sie die Schritte dieses Verfahrens mithilfe des Master-Konsolenfensters an beiden Knoten gleichzeitig durch.
- **Erstellen Sie die Oracle Inventory-Gruppe** oinstall **und die Datenbankadministratorgruppe 2** dba**.**

phys-*X*# **groupadd oinstall** phys-*X*# **groupadd dba**

**Erstellen Sie das Oracle-Benutzerkonto** oracle**. 3**

Legen Sie das Oracle-Home-Verzeichnis /oracle/oracle/product/10.2.0 fest. Legen Sie dba als primäre Gruppe und oinstall als sekundäre Gruppe fest.

phys-*X*# **useradd -g dba -G oinstall -d /oracle/oracle/product/10.2.0 oracle**

**Legen Sie das** oracle**-Passwort fest. 4**

phys-*X*# **passwd -r files oracle**

## <span id="page-29-0"></span>**Konfigurieren des Clusters**

Führen Sie die folgenden Schritte durch, um das Cluster zu erstellen.

## ▼ **Wie Sie das Cluster erstellen**

**Starten Sie von** phys-moon **aus das interaktive** scinstall**-Dienstprogramm.** phys-moon# **scinstall 1**

Das scinstall-Hauptmenü wird angezeigt.

**Geben Sie die Nummer für die Option zum Erstellen eines neuen Clusters oder Clusterknotens 2 ein und drücken Sie die Eingabetaste.**

Das Menü für neue Cluster und Clusterknoten wird angezeigt.

**Geben Sie die Nummer für die Option zum Erstellen eines neuen Clusters ein und drücken Sie 3 die Eingabetaste.**

Das Menü für den Standard- oder benutzerdefinierten Modus wird angezeigt.

- **Geben Sie die Nummer für die Option für den Standardmodus ein und drücken Sie die Eingabetaste. 4**
- **Folgen Sie den Menüeingabeaufforderungen und geben Sie folgende Informationen an: 5**

**Hinweis –** Die in der folgenden Tabelle aufgeführten Adapternamen wurden willkürlich nur für dieses Beispiel ausgewählt.

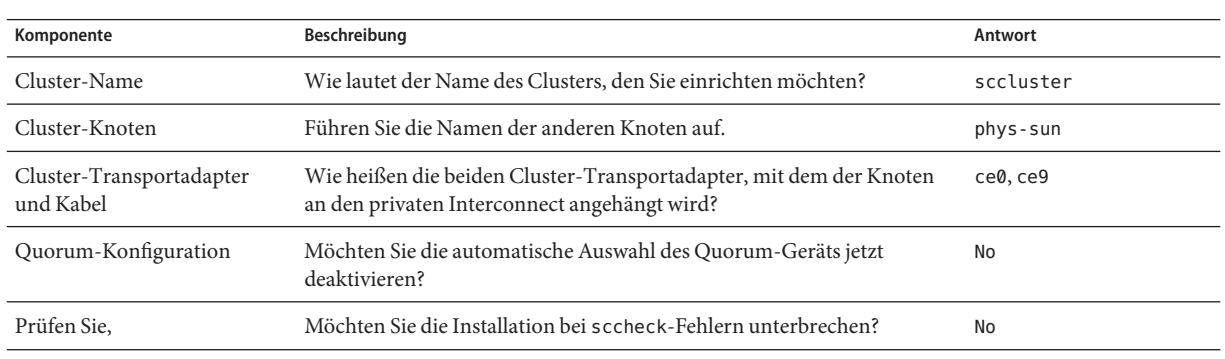

Mit dem scinstall-Dienstprogramm wird das Cluster konfiguriert und beide Knoten neu gebootet. Außerdem wird mit diesem Dienstprogramm automatisch eine verknüpfungsbasierte Mehrfachadapter-IPMP-Gruppe für jeden Satz der öffentlichen Netzwerkadapter in dem

<span id="page-30-0"></span>Cluster erstellt, das dasselbe Teilnetz verwendet. Das Cluster wird erstellt, wenn beide Knoten erfolgreich in das Cluster gebootet wurden. Die Sun Cluster-Installationsausgabe wird in der Datei /var/cluster/logs/install/scinstall.log.*N* protokolliert.

**Überprüfen Sie von** phys-sun **aus, dass die Knoten und das Quorum-Gerät erfolgreich 6 konfiguiert wurden.**

Wenn das Cluster erfolgreich erstellt wurde, erhalten Sie beispielsweise folgende Ausgabe.

```
phys-sun# clquorum list
d5
phys-sun
phys-moon
```
### **Konfigurieren von Volume-Management**

Führen Sie zum Konfigurieren von Volume-Management die folgenden Schritte aus.

- "Wie Sie Datenträgersätze erstellen" auf Seite 31
- ["Wie Sie LU-Nummern zu Datenträgersätzen hinzufügen" auf Seite 32](#page-31-0)
- "Wie Sie eine md.tab[-Datei erstellen und aktivieren" auf Seite 33](#page-32-0)

### **Wie Sie Datenträgersätze erstellen**

- **Erstellen Sie von** phys-sun **aus einen Datenträgersatz für jeden Datendienst, den Sie konfigurieren. 1**
	- **a. Legen Sie** phys-sun **als primären Knoten für die Apache- und NFS-Datendienste fest.**

phys-sun# **metaset -s nfsset -a -h phys-sun phys-moon** phys-sun# **metaset -s apacheset -a -h phys-sun phys-moon**

**b. Legen Sie** phys-moon **als primären Knoten für den Oracle-Datendienst fest.**

```
phys-sun# metaset -s oraset -a -h phys-moon phys-sun
```
**Überprüfen Sie, dass die Konfiguration der Datenträgersätze korrekt und für beide Knoten 2 sichtbar ist.**

```
phys-X# metaset
Set name = nfsset, Set number = 1
...
Set name = apacheset, Set number = 2
...
Set name = \text{or } a \in \mathbb{R}. Set number = 3
...
```
## <span id="page-31-0"></span>▼ **Wie Sie LU-Nummern zu Datenträgersätzen hinzufügen**

#### **Listen Sie von** phys-sun **aus die DID-Zuordnungen auf. 1**

Die Ausgabe ähnelt dem folgenden Beispiel, wobei *WWN* für die eindeutige World Wide Number (WWN) des Datenträgerziels steht.

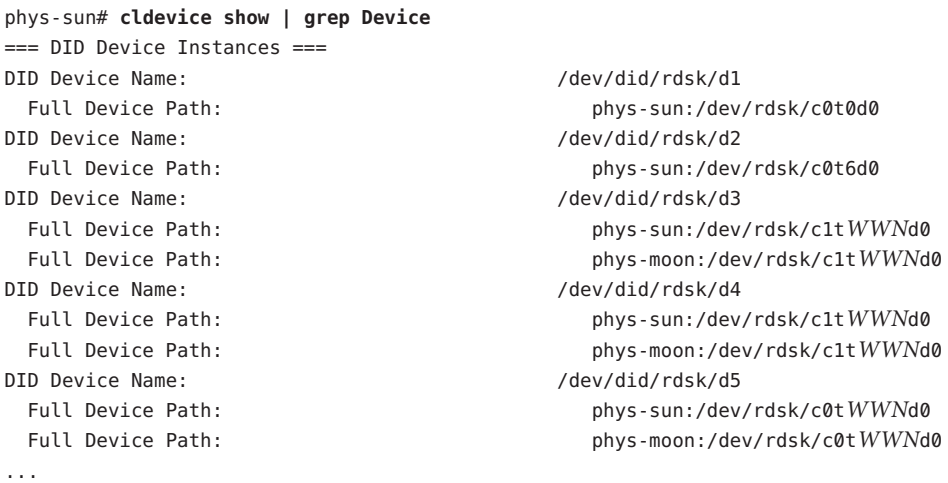

### **Ordnen Sie** LUN0**,** LUN1 **und** LUN2**den jeweiligen DID-Gerätenamen zu. 2**

Vergleichen Sie die Informationen, die Sie beim Erstellen der LU-Nummern mit der Ausgabe des cldevice-Befehls gespeichert haben. Suchen Sie für jede LU-Nummer den Namen /dev/rdsk/c*N*t*WWN*d*Y*, der mit der LU-Nummer verknüpft ist. Suchen Sie anschließend denselben Datenträgernamen in der Ausgabe cldevice, um den DID-Gerätenamen zu bestimmen.

Diese Verfahren setzen die folgenden Zuordnungen für dieses Beispiel voraus. Ersetzen Sie in den restlichen Schritten die Beispiele durch Ihre eigenen Datenträgernamen und DID-Namen.

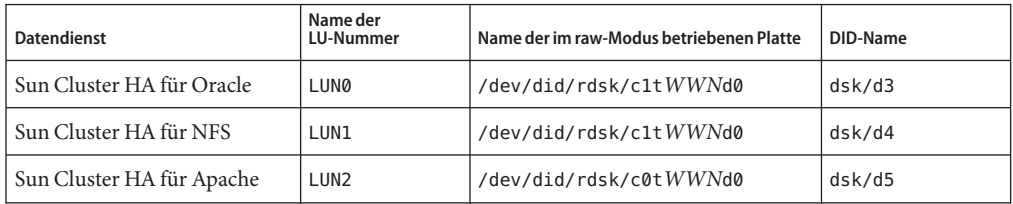

#### **Übernehmen Sie das Eigentum des Oracle-Datenträgersatzes** oraset**. 3**

phys-sun# **cldevicegroup switch -n phys-sun oraset**

<span id="page-32-0"></span>**Fügen Sie** LUN0 **zum Oracle-Datenträgersatz hinzu. 4**

Verwenden Sie den vollständigen DID-Pfadnamen. phys-sun# **metaset -s oraset -a /dev/did/rdsk/d3**

- **Überzeugen Sie sich von der Richtigkeit der Konfiguration des Datenträgersatzes. 5** phys-sun# **metaset -s oraset**
- **Wiederholen Sie den Prozess, um**LUN1 **zum NFS-Datenträgersatz** nfsset **hinzuzufügen. 6**

```
phys-sun# cldevicegroup switch -n phys-sun nfsset
phys-sun# metaset -s nfsset -a /dev/did/rdsk/d4
phys-sun# metaset -s nfsset
```
**Wiederholen Sie den Prozess, um**LUN2 **zum Apache-Datenträgersatz** apacheset **hinzuzufügen. 7**

```
phys-sun# cldevicegroup switch -n phys-sun apacheset
phys-sun# metaset -s apacheset -a /dev/did/rdsk/d5
phys-sun# metaset -s apacheset
```
### ▼ **Wie Sie eine** md.tab**-Datei erstellen und aktivieren**

**Erstellen Sie auf beiden Knoten eine** /etc/lvm/md.tab**-Datei mit den folgenden Einträgen. 1**

Mit diesen Einträgen werden die Datenträger für jeden Datenträgersatz definiert. Die einseitigen Spiegel bieten die Flexibilität, später einen Spiegel hinzuzufügen, ohne das Dateisystem auszuhängen. Sie können die Datei auf einem Knoten erstellen und sie auf einen anderen Knoten kopieren. Alternativ können Sie sie mit dem Dienstprogramm cconsole(1M) auch auf beiden Knoten gleichzeitig erstellen.

```
apacheset/d0 -m apacheset/d10
    apacheset/d10 1 1 /dev/did/rdsk/d3s0
nfsset/d1 -m nfsset/d11
    nfsset/d11 1 1 /dev/did/rdsk/d4s0
oraset/d2 -m oraset/d12
    oraset/d12 1 1 /dev/did/rdsk/d5s0
oraset/d0 -p oraset/d2 3G
oraset/d1 -p oraset/d2 3G
```
**Übernehmen von** phys-sun **aus dem Eigentum an jedem Datenträgersatz und aktivieren Sie die 2 jeweiligen Laufwerke.**

```
phys-sun# cldevicegroup switch -n phys-sun apacheset
phys-sun# metainit -s apacheset -a
```
phys-sun# **cldevicegroup switch -n phys-sun nfsset**

**3**

```
phys-sun# metainit -s nfsset -a
phys-moon# cldevicegroup switch -n phys-sun oraset
phys-moon# metainit -s oraset -a
Überprüfen Sie den Status der Datenträger für jeden Datenträgersatz.
phys-sun# metastat
...
```

```
Status: Okay
...
```
### **Erstellen von Dateisystemen**

Führen Sie die folgenden Schritte aus, um ein Cluster-Dateisystem und lokale Dateisysteme zur Unterstützung der Datendienste zu erstellen.

### **Wie Sie Dateisysteme erstellen**

Mit diesem Verfahren wird ein Cluster-Dateisystem zur Verwendung durch Sun Cluster HA für Apache und lokale Dateisysteme zur Verwendung durch Sun Cluster HA für NFS und Sun Cluster HA für Oracle erstellt. In einem der folgenden Abschnitte dieses Handbuchs werden die lokalen Dateisysteme als hochverfügbare lokale Dateisysteme unter Verwendung von HAStoragePlus konfiguriert.

**Erstellen Sie von** phys-sun **aus die UFS-Dateisysteme. 1**

```
phys-sun# newfs /dev/md/apacheset/rdsk/d0
phys-sun# newfs /dev/md/nfsset/rdsk/d1
phys-sun# newfs /dev/md/oraset/rdsk/d0
phys-sun# newfs /dev/md/oraset/rdsk/d1
```
**Erstellen Sie auf jedem Knoten ein Mount point-Verzeichnis für jedes Dateisystem. 2**

```
phys-X# mkdir -p /global/apache
phys-X# mkdir -p /local/nfs
phys-X# mkdir -p /oracle/oracle/product/10.2.0
phys-X# mkdir -p /oradata/10gR2
```
- **Legen Sie für das Oracle-Home-Verzeichnis und Datenbankverzeichnis Eigentümer, Gruppe und 3 Modus fest.**
	- **a. Legen Sie den Eigentümer auf** oracle **und die Gruppe auf** dba **fest.**

```
phys-X# chown -R oracle:dba /oracle/oracle/product/10.2.0
phys-X# chown -R oracle:dba /oradata/10gR2
```
<span id="page-34-0"></span>**b. Legen Sie die Oracle-Verzeichnisse nur für den Eigentümer und die Gruppe als beschreibbar fest.**

phys-*X*# **chmod -R 775 /oracle/oracle/product/10.2.0** phys-*X*# **chmod -R 775 /oradata/10gR2**

**Fügen Sie auf jedem Knoten einen Eintrag zur Datei** /etc/vfstab **für jeden Mount point hinzu. 4**

**Hinweis –** Die Mount-Option global wird nur vom Cluster-Dateisystem für Apache verwendet. Legen Sie die Mount-Option global nicht für die lokalen Dateisysteme für NFS und Oracle fest.

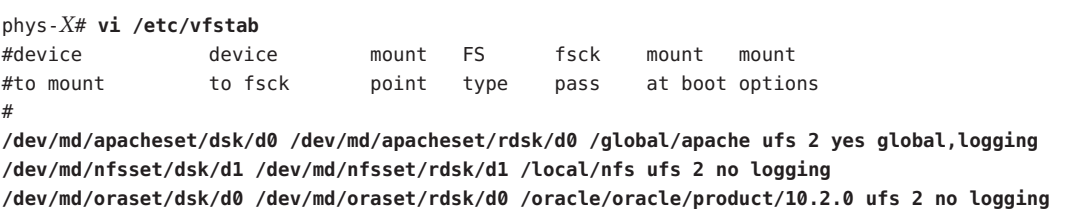

**Überprüfen Sie von Knoten** phys-sun **aus, dass die Mount points vorhanden sind.** phys-sun# **cluster check 5**

Wenn keine Fehler auftreten, wird nichts zurückgegeben.

**/dev/md/oraset/dsk/d1 /dev/md/oraset/rdsk/d1 /oradata/10gR2 ufs 2 no logging,forcedirectio**

**Hängen Sie die Dateisysteme von** phys-sun **aus ein. 6**

```
phys-sun# mount /global/apache
phys-sun# mount /local/nfs
phys-sun# mount /oracle/oracle/product/10.2.0
phys-sun# mount /oradata/10gR2
```
**Überprüfen Sie auf jedem Knoten, dass die Dateisysteme eingehängt sind. 7**

**Hinweis –** Es wird nur das Cluster-Dateisystem für Apache auf beiden Knoten angezeigt.

#### phys-sun# **mount**

...

```
/global/apache on /dev/md/apacheset/dsk/d0 read/write/setuid/global/logging
on Sun Oct 3 08:56:16 2005
/local/nfs on /dev/md/nfsset/dsk/d1 read/write/setuid/logging
on Sun Oct 3 08:56:16 2005
/oracle/oracle/product/10.2.0 on /dev/md/oraset/dsk/d0 read/write/setuid/logging
on Sun Oct 3 08:56:16 2005
/oradata/10gR2 on /dev/md/oraset/dsk/d1 read/write/setuid/logging/forcedirectio
```

```
on Sun Oct 3 08:56:16 2005
phys-moon# mount
...
/global/apache on /dev/md/apacheset/dsk/d0 read/write/setuid/global/logging
on Sun Oct 3 08:56:16 2005
```
## **Installieren und Konfigurieren der Anwendungssoftware**

Führen Sie die folgenden Schritte aus, um die Apache-Software zu konfigurieren, die Oracle-Software zu installieren und die Oracle-Datenbank einzurichten.

- "Wie Sie die Apache HTTP Server-Software konfigurieren" auf Seite 36
- ["Wie Sie die Oracle 10gR2-Software installieren" auf Seite 38](#page-37-0)
- ["Wie Sie eine Oracle-Datenbank erstellen" auf Seite 40](#page-39-0)
- ["Wie Sie Oracle-Datenbankberechtigungen einrichten" auf Seite 40](#page-39-0)

## ▼ **Wie Sie die Apache HTTP Server-Software konfigurieren**

Mit diesem Verfahren wird die sichere Software Apache HTTP Server Version 1.3 mit mod\_ssl konfiguriert. Weitere Informationen finden Sie in der installierten Online-Dokumentation von Apache unter [file:///usr/apache/htdocs/manual/index.html.html,](http://file:///usr/apache/htdocs/manual/index.html.html) auf der Apache HTTP Server-Website unter <http://httpd.apache.org/docs/1.3/> und auf der Apache mod\_ssl-Website unter [http://www.modssl.org/docs/.](http://www.modssl.org/docs/)

**Greifen Sie im**cconsole**-Master-Fenster auf beide Knoten zu. 1**

Die nächsten Schritte können Sie auf beiden Knoten gleichzeitig durchführen.

- **Ändern Sie die** /etc/apache/httpd.conf**-Konfigurationsdatei. 2**
	- **a. Kopieren Sie, falls erforderlich, die Vorlage** /etc/apache/httpd.conf-example **unter dem Namen** /etc/apache/httpd.conf**.**
	- **b. Legen Sie die folgenden Übersetzungsanweisungen fest:**

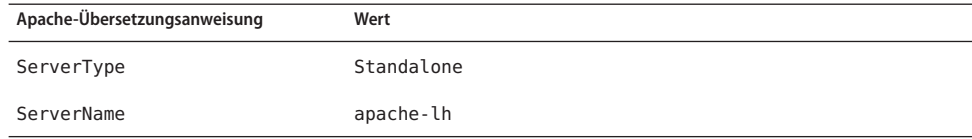

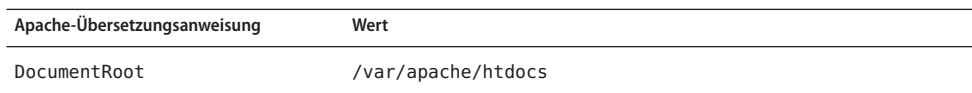

- <span id="page-36-0"></span>**Installieren Sie alle Zertifikate und Schlüssel. 3**
- **Erstellen Sie im Verzeichnis** /usr/apache/bin **die Datei** keypass**. 4**

Legen Sie nur Dateiberechtigungen für den Benutzerzugriff fest.

phys-*X*# **cd /usr/apache/bin** phys-*X*# **touch keypass** phys-*X*# **chmod 700 keypass**

**Bearbeiten Sie die Datei** keypass**, sodass sie die Passphrase für den verschlüsselten Schlüssel 5 ausgibt, der einem Host und einem Anschluss entspricht.**

Diese Datei wird mit server:port algorithm als Argumente aufgerufen. Stellen Sie sicher, dass die Datei die Passphrase für jeden Ihrer verschlüsselten Schlüssel ausgeben kann, wenn sie mit den richtigen Parametern aufgerufen wird.

Wenn Sie später versuchen, den Webserver manuell zu starten, darf keine Eingabeaufforderung für die Passphrase erfolgen. Angenommen, ein sicherer Webserver ist beispielsweise an den Anschlüssen 8080 und 8888 empfangsbereit mit privaten Schlüsseln für beide Anschlüsse, die mit RAS verschlüsselt sind. Die Datei keypass könnte wie folgt lauten:

```
# !/bin/ksh
host='echo $1 | cut -d: -f1'
port='echo $1 | cut -d: -f2'
algorithm=$2
if [ "$host" = "apache-lh.example.com" -a "$algorithm" = "RSA" ]; then
   case "$port" in
   8080) echo passphrase-for-8080;;
   8888) echo passphrase-for-8888;;
   esac
fi
```
- **Aktualisieren Sie die Pfade in der Apache start/stop-Skriptdatei,** /usr/apache/bin/apachect1**, 6 wenn sie sich von Ihrer Apache-Verzeichnisstruktur unterscheiden.**
- **Überprüfen Sie Ihre Konfigurationsänderungen. 7**
	- **a. Prüfen Sie die Datei** /etc/apache/httpd.conf **auf korrekte Syntax.** phys-*X*# **/usr/apache/bin/apachectl configtest**
	- **b. Stellen Sie sicher, dass alle logischen Hostnamen oder gemeinsamen Adressen, die Apache verwendet, konfiguriert und online sind.**

### <span id="page-37-0"></span>**c. Starten Sie den Apache-Server auf** phys-sun**.**

### phys-sun# **/usr/apache/bin/apachectl startssl**

- Stellen Sie sicher, dass der Webserver Sie nicht nach einer Passphrase fragt.
- Wenn Apache nicht ordnungsgemäß startet, beheben Sie das Problem.

### **d. Halten Sie den Apache-Server auf** phys-sun **an.**

```
phys-sun# /usr/apache/bin/apachectl stopssl
```
## ▼ **Wie Sie die Oracle 10gR2-Software installieren**

#### Halten Sie Folgendes bereit: **Bevor Sie beginnen**

- Die Oracle 10gR2 Installations-DVD
- Oracle-Patches
- Oracle-Installationsdokumentation
- **Melden Sie sich auf** phys-sun **als Benutzer** oracle **an. 1**

phys-sun# **su - oracle**

**Wechseln Sie in das Verzeichnis** /tmp**. 2**

phys-sun# **cd /tmp**

**Legen Sie den Oracle-Produktdatenträger ein. 3**

Wenn der Volume-Management-Dämon vold(1M) ausgeführt wird und für DVD-ROMs konfiguriert ist, hängt der Dämon die Oracle 10gR2 DVD-ROM automatisch in das Verzeichnis /cdrom/cdrom0 ein.

**Starten Sie den Oracle Universal Installer. 4**

### phys-sun# **/cdrom/cdrom0/Disk1/runInstaller**

Weitere Informationen zur Verwendung des Oracle Universal Installer erhalten Sie im *Oracle Database Client Installation Guide for Solaris Operating System (SPARC 64–Bit)*.

#### **Folgen Sie den Eingabeaufforderungen zur Installation der Oracle-Software. 5**

Legen Sie die folgenden Werte fest:

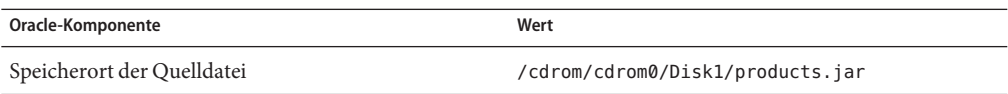

<span id="page-38-0"></span>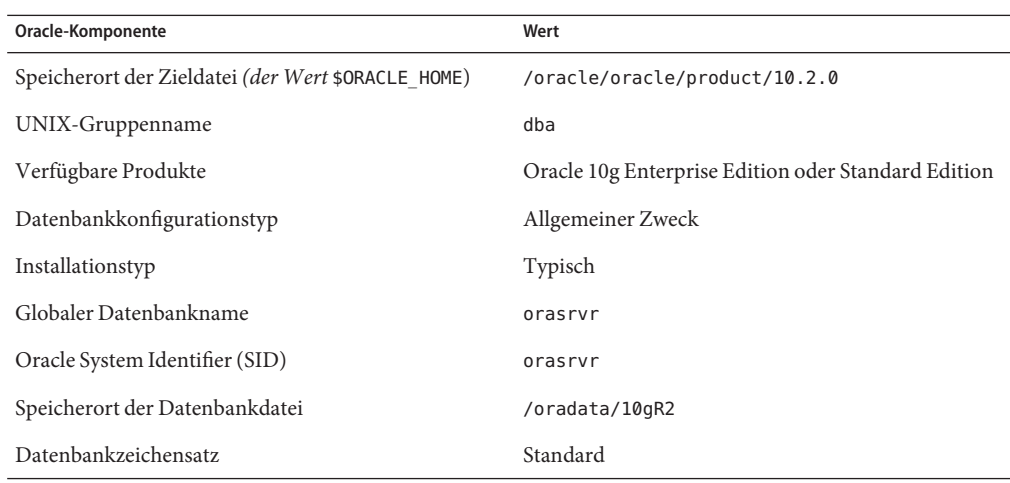

Weitere Informationen finden Sie im *Oracle Database Client Installation Guide for Solaris Operating System (SPARC 64–Bit)*.

- **Wechseln Sie in ein Verzeichnis, das sich** nicht **auf der DVD befindet, und werfen Sie die DVD aus. 6** phys-sun# **eject cdrom**
- **Wenden Sie ggf. Oracle-Patches an. 7**
- **Überprüfen Sie, dass Eigentümer, Gruppe und Modus der Datei** /oracle/oracle/product/10.2.0/bin/oracle **richtig sind.** phys-sun# **ls -l /oracle/oracle/product/10.2.0/bin/oracle** -rwsr-s--x 1 oracle dba 3195 Apr 27 2005 oracle **8**
- **Überprüfen Sie, dass sich die Binärdateien des verbindungsbereiten Geräts im Verzeichnis 9** /oracle/oracle/product/10.2.0/bin/ **befinden.** Zu den Binärdateien des verbindungsbereiten Oracle-Geräts gehören die Befehle lsnrctl und

tnsping.

**Melden Sie sich als Benutzer** oracle **ab. 10**

Die Superuser-Eingabeaufforderung wird erneut angezeigt.

**Verhindern Sie den Start des** cssd**-Dämons. 11**

> Entfernen Sie den folgenden Eintrag aus der Datei /etc/inittab. Dieser Vorgang verhindert die Anzeige nicht erforderlicher Fehlermeldungen.

h1:23:respawn:/etc/init.d/init.cssd run >/dev/null 2>&| > </dev/null

**Wiederholen Sie diesen Vorgang auf** phys-moon**. 12**

## ▼ **Wie Sie eine Oracle-Datenbank erstellen**

<span id="page-39-0"></span>Halten Sie Ihre Oracle-Installationsdokumentation bereit. Greifen Sie auf die entsprechenden Verfahren zurück, um die folgenden Aufgaben auszuführen. **Bevor Sie beginnen**

- **Bereiten Sie auf** phys-sun **die Konfigurationsdateien für die Datenbank vor. 1**
	- Legen Sie alle datenbankbezogenen Dateien (Datendateien, Redo Log Files und Steuerungsdateien) im Verzeichnis /oradata/10gR2 ab.
	- Ändern Sie in der Datei init \$ORACLE SID.ora oder config \$ORACLE SID.ora die Zuweisungen für control files und background dump dest, um den Speicherort der Steuerungsdateien anzugeben.
- **Beginnen Sie mit der Erstellung der Datenbank unter Verwendung eines Dienstprogramms aus 2 der folgenden Liste:**
	- Oracle Database Configuration Assistant (DBCA)
	- Oracle-Befehl sqlplus(1M)

Stellen Sie bei der Datenbankerstellung sicher, dass alle datenbankbezogenen Dateien im Verzeichnis /oradata/10gR2 abgelegt werden.

- **Überprüfen Sie, dass die Dateinamen Ihrer Steuerungsdateien mit den Dateinamen Ihrer 3 Konfigurationsdateien übereinstimmen.**
- **Erstellen Sie die Ansicht** v\$sysstat**. 4**

Führen Sie die Katalogskripten aus, mit der die Ansichtv\$sysstat erstellt wird. Diese Ansicht wird von der Sun Cluster HA für Oracle-Fehlerüberwachung verwendet.

## ▼ **Wie Sie Oracle-Datenbankberechtigungen einrichten**

Führen Sie dieses Verfahren auf beiden Knoten durch.

**Aktivieren Sie den Zugriff für den Oracle-Benutzer und das Passwort, die für die Fehlerüberwachung verwendet werden sollen. 1**

Erteilen Sie dem Benutzer oracle mit der Oracle-Authentifizierungsmethode Berechtigung für die Ansichten v \$sysstat und v \$archive dest.

phys-*X*# **sqlplus "/ as sysdba"**

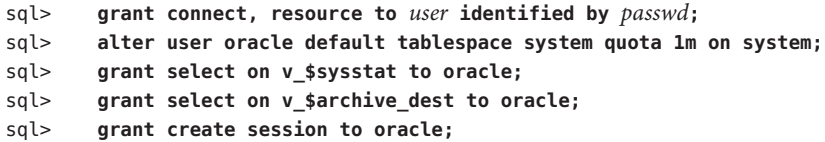

```
sql> grant create table to oracle;
sql> exit;
#
```
**Konfigurieren Sie NET8 für die Sun Cluster-Software. 2**

### **a. Legen Sie die folgenden Einträge in der Standarddatei**

/oracle/oracle/product/10.2.0/network/admin/listener.ora **fest.** HOST = oracle-lh POST = 1521

**b. Legen Sie in der Standarddatei**

/oracle/oracle/product/10.2.0/network/admin/tnsnames.ora **dieselben Einträge fest.**

**Hinweis –** Die Werte, die Sie in der Datei listener.ora und der Datei tnsnames.ora festlegen, müssen identisch sein.

## **Konfigurieren Sie die Datendienste.**

Führen Sie die folgenden Schritte aus, um die Datendienste mit Sun Cluster Manager zu konfigurieren.

- "Wie Sie Sun Cluster Manager starten" auf Seite 41
- ["Wie Sie den skalierbaren Sun Cluster HA für Apache-Datendienst konfigurieren" auf Seite](#page-41-0) [42](#page-41-0)
- ["Wie Sie den Sun Cluster HA für NFS-Datendienst konfigurieren" auf Seite 42](#page-41-0)
- ["Wie Sie den Sun Cluster HA für Oracle-Datendienst konfigurieren" auf Seite 43](#page-42-0)

## **Wie Sie Sun Cluster Manager starten**

Alternativ können Sie das Dienstprogramm clsetup ausführen, um die entsprechende textbasierte Schnittstelle zu verwenden.

- **Starten Sie einen Browser über die Administrationskonsole. 1**
- **Stellen Sie eine Verbindung zum Sun JavaWeb Console-Anschluss auf** phys-sun **her.** https://phys-sun:6789 **2**
- **Wählen Sie im Sun JavaWeb Console-Bildschirm den Sun Cluster Manager-Link aus. 3**
- **Wählen Sie in der Seitenleiste des Sun Cluster Manager-Bildschirms die Option "Aufgaben" aus. 4**

## <span id="page-41-0"></span>▼ **Wie Sie den skalierbaren Sun Cluster HA für Apache-Datendienst konfigurieren**

Wählen Sie im Sun Cluster Manager-Bildschirm "Aufgaben<sub>"</sub> unter "Datendienste für Anwendungen konfigurieren,, die Option "Apache Web Server,.. **1**

Der Konfigurationsassistent wird angezeigt.

**Folgen Sie den Eingabeaufforderungen zum Konfigurieren eines skalierbaren Sun Cluster HA 2 für Apache-Datendienstes.**

Geben Sie die folgenden Informationen an. Übernehmen Sie andernfalls die Standardeinstellungen.

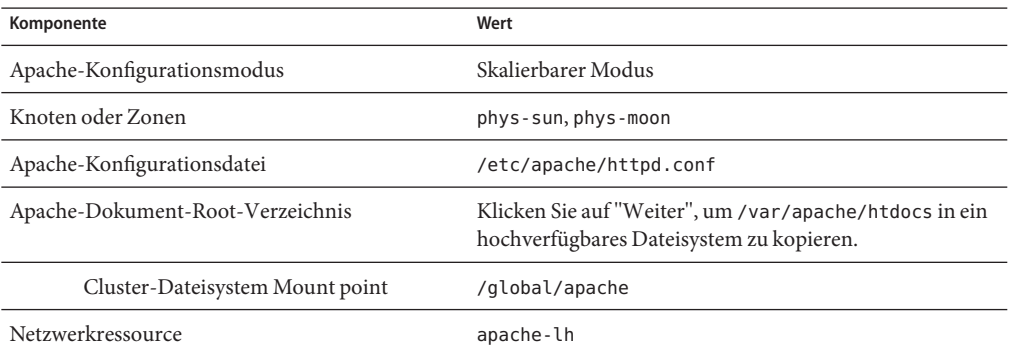

Wenn alle Informationen eingegeben wurden, erstellt der Assistent den Datendienst und zeigt die verwendeten Befehle an. Der Assistent führt Validierungsprüfungen für alle Apache-Eigenschaften durch.

## ▼ **Wie Sie den Sun Cluster HA für NFS-Datendienst konfigurieren**

Wählen Sie im Sun Cluster Manager-Bildschirm "Aufgaben<sub>"</sub> unter "Datendienste für Anwendungen konfigurieren,, die Option "NFS,.. **1**

Der Konfigurationsassistent wird angezeigt.

**Folgen Sie den Eingabeaufforderungen zum Konfigurieren eines Sun Cluster HA für 2 NFS-Datendienstes.**

Geben Sie die folgenden Informationen an. Übernehmen Sie andernfalls die Standardeinstellungen.

<span id="page-42-0"></span>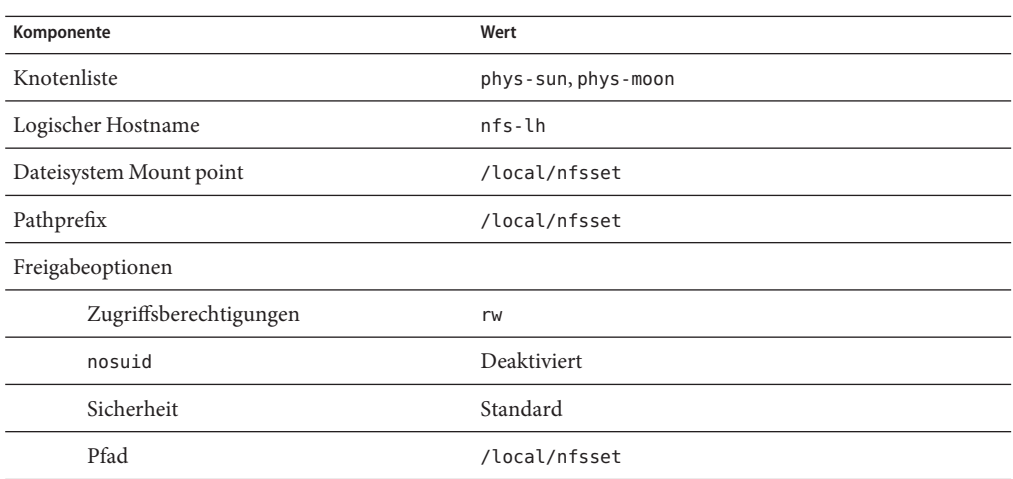

Wenn alle Informationen eingegeben wurden, erstellt der Assistent den Datendienst und zeigt die verwendeten Befehle an.

## ▼ **Wie Sie den Sun Cluster HA für Oracle-Datendienst konfigurieren**

Wählen Sie im Sun Cluster ManagerBildschirm "Aufgaben,, unter "Datendienste für Anwendungen konfigurieren,, die Option "Oracle,.. **1**

Der Konfigurationsassistent wird angezeigt.

**Folgen Sie den Eingabeaufforderungen zum Konfigurieren des Sun Cluster HA für 2 Oracle-Datendienstes.**

Geben Sie die folgenden Informationen an. Übernehmen Sie andernfalls die Standardeinstellungen.

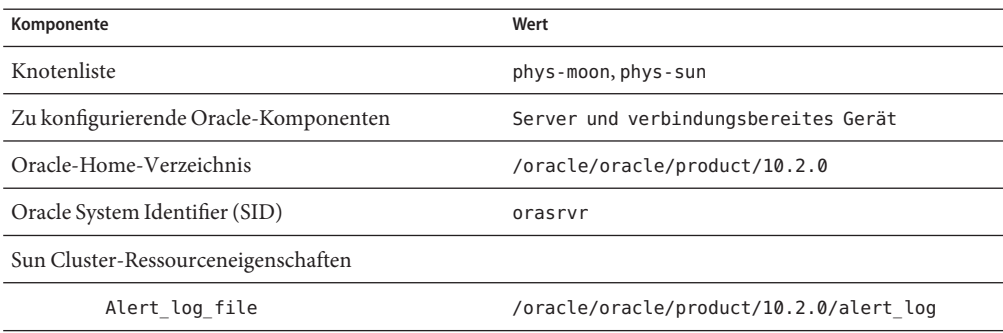

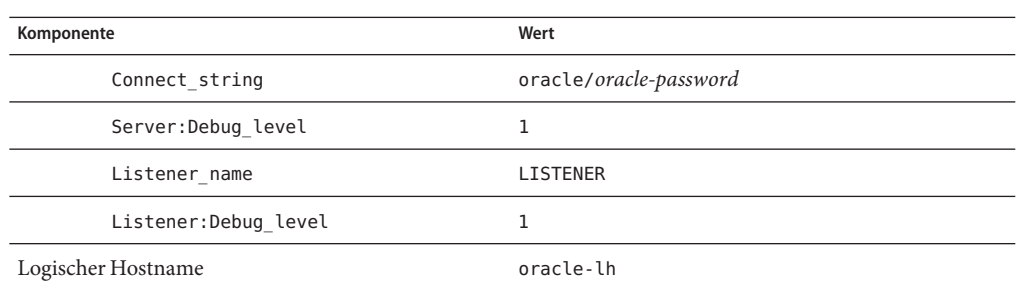

Wenn alle Informationen eingegeben wurden, erstellt der Assistent den Datendienst und zeigt die verwendeten Befehle an. Der Assistent führt Validierungsprüfungen für alle Apache-Eigenschaften durch.

#### **Melden Sie sich bei Sun Cluster Manager ab. 3**

Die Installation und Konfiguration Ihrer Sun Cluster-Schnellstartkonfiguration ist abgeschlossen. Informationen zum Verwalten Ihres Clusters stehen in der folgenden Dokumentation zur Verfügung: **Nächste Schritte**

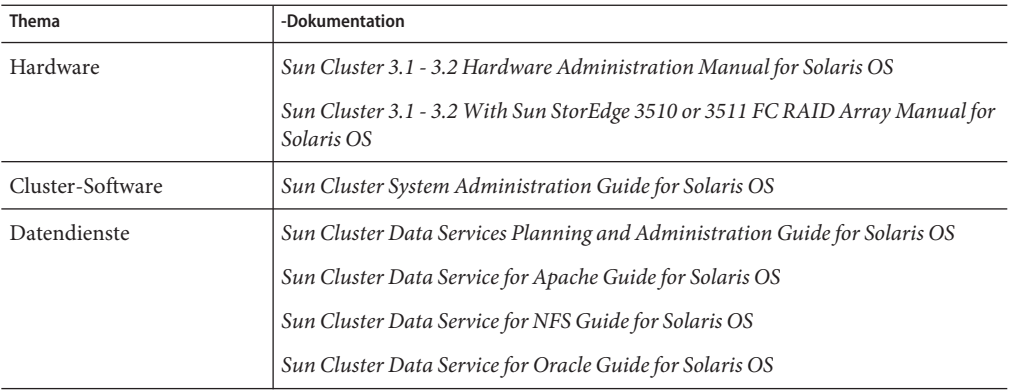

## <span id="page-44-0"></span>Index

### **A**

Administrationskonsole hinzufügen zu MANPATH, [19](#page-18-0) zu PATH, [19](#page-18-0) installieren Patches, [18](#page-17-0) Software, [18-19](#page-17-0) Spezifikationen, [10](#page-9-0) Verbindung mit den Netzwerken, [14](#page-13-0) Aktivieren, Solaris Multipathing, [23](#page-22-0) Alternativer Boot-Pfad, anzeigen, [27](#page-26-0) Ändern, Apache httpd.conf, Datei, [36](#page-35-0) Anhalten, Apache-Server, [38](#page-37-0) Apache-Software anhalten, [38](#page-37-0) apachectl, Skript, [37](#page-36-0) Dokumentation, [36](#page-35-0) keypass, Datei, [37](#page-36-0) Konfigurationsänderungen überprüfen, [37](#page-36-0) Konfigurationsdatei, [36](#page-35-0) konfigurieren, [36-38](#page-35-0) mod\_ssl, Website, [36](#page-35-0) Apache Software, Spezifikationen, [11](#page-10-0) Apache-Software starten, [38](#page-37-0) Übersetzungsanweisungen, [36](#page-35-0) Auflisten, DID-Zuordnungen, [32](#page-31-0) Automatischer Neustart, deaktivieren, [20](#page-19-0)

### **B**

Berechtigungen Oracle-Datenbank, [40-41](#page-39-0) Oracle-Verzeichnisse, [34](#page-33-0) Boot-Gerät, Umgebungsvariable, einstellen, [21](#page-20-0) Boot-Geräte, Alternativer Boot-Pfad, [27](#page-26-0)

### **C**

cconsole, Befehl *Siehe auch* Cluster-Steuerbereich (Software) starten, [20](#page-19-0) CCP, *Siehe* Cluster-Steuerbereich, Software ce:ce\_taskq\_disable Umgebungsvariable, einstellen, [25](#page-24-0) cldevicegroup, Befehl, Eigentum der Datenträgersätze übernehmen, [33](#page-32-0) Cluster-Dateisysteme eingehängt überprüfen, [35](#page-34-0) einhängen, [35](#page-34-0) erstellen, [34-36](#page-33-0) Cluster-Knoten hinzufügen zu MANPATH, [23](#page-22-0) zu PATH, [23](#page-22-0) konfigurieren, [30-31](#page-29-0) Patches anwenden, [22](#page-21-0) Spezifikationen, [10](#page-9-0) verbinden mit dem Management-Netzwerk, [15](#page-14-0) mit dem öffentlichen Netzwerk, [15](#page-14-0)

Cluster-Knoten, verbinden *(Fortsetzung)* mit dem Storage, [15](#page-14-0) Cluster-Steuerbereich, Software, installieren, [18](#page-17-0) cssd, Dämon, deaktivieren, [39](#page-38-0)

### **D**

Dateisysteme eingehängt überprüfen, [35](#page-34-0) einhängen, [35](#page-34-0) erstellen, [34-36](#page-33-0) Dateisysteme einhängen, [35](#page-34-0) Datendienst-Software, installieren, [27-29](#page-26-0) Datendienstsoftware konfigurieren Sun Cluster HA für Apache, [42](#page-41-0) Sun Cluster HA für NFS, [42-43](#page-41-0) Sun Cluster HA für Oracle, [43-44](#page-42-0) Datenträgersätze Eigentum übernehmen, [33](#page-32-0) erstellen, [31](#page-30-0) LU-Nummern hinzufügen, [32-33](#page-31-0) überprüfen, [31](#page-30-0) dba, Systemgruppe, erstellen, [29](#page-28-0) Deaktivieren automatischer Neustart, [20](#page-19-0) Oracle cssd, Dämon, [39](#page-38-0) DID-Zuordnungen, auflisten, [32](#page-31-0)

### **E**

Einstellen Apache-Übersetzungsanweisungen, [36](#page-35-0) NFS-Version, [25](#page-24-0) ORACLE\_BASE Umgebungsvariable, [23](#page-22-0) Oracle-Kernel-Parameter, [24](#page-23-0) ORACLE\_SID Umgebungsvariable, [23](#page-22-0) umask, [23](#page-22-0) Erstellen *Siehe auch* Konfigurieren Apache keypass, Datei, [37](#page-36-0) Cluster-Erstellung überprüfen, [31](#page-30-0) Dateisysteme, [34-36](#page-33-0)

Erstellen *(Fortsetzung)* Datenträgersätze, [31](#page-30-0) /etc/lvm/md.tab, Datei, [33-34](#page-32-0) Laufwerkaliasnamen, [21](#page-20-0) Oracle Datenbank, [40](#page-39-0) dba Systemgruppe, [29](#page-28-0) Home-Verzeichnis, [29](#page-28-0) oinstall, Systemgruppe, [29](#page-28-0) oracle, Benutzerkonto, [29](#page-28-0) Passwort, [29](#page-28-0) Systemgruppen, [29](#page-28-0) v\$sysstat, Ansicht, [40](#page-39-0) State-Database-Replikate, [26](#page-25-0) /etc/apache/httpd.conf, Datei, ändern, [36](#page-35-0) /etc/inet/ipnodes, Datei, IP-Adressen des öffentlichen Netzwerks hinzufügen, [23](#page-22-0) /etc/lvm/md.tab, Datei, erstellen, [33-34](#page-32-0) /etc/system file, Umgebungsvariablen einstellen, [25](#page-24-0) /etc/vfstab, Datei, Mount points hinzufügen, [35](#page-34-0) exclude:lofs, einstellen, [25](#page-24-0)

### **F**

Fehlermeldungen, Cluster, [8](#page-7-0)

### **H**

Hilfe, [8](#page-7-0) Hinzufügen IP-Adressen des öffentlichen Netzwerks ipnodes, Datei, [23](#page-22-0) Namen-Service, [19](#page-18-0) logische Adressen zur Datei ipnodes, [23](#page-22-0) LU-Nummern zu Datenträgersätzen, [32-33](#page-31-0) httpd.conf, Datei, ändern, [36](#page-35-0)

### **I**

installer, Programm, Protokolldateien, [28](#page-27-0) installer-Programm, starten, [28](#page-27-0)

Installieren Oracle-Software, [38-39](#page-37-0) installieren Patches Administrationskonsole, [18](#page-17-0) Installieren Patches Cluster-Knoten, [22](#page-21-0) Solaris-Software Administrationskonsole, [18](#page-17-0) Cluster-Knoten, [19-22](#page-18-0) Sun Cluster Software Cluster-Steuerbereich, [18](#page-17-0) Sun Cluster-Software Datendienste, [27-29](#page-26-0) Framework, [27-29](#page-26-0) IP-Adressen Beispiel Management-Netzwerkadressen, [12](#page-11-0) öffentliche Netzwerkadressen, [11-12](#page-10-0) hinzufügen zum Namen-Service, [19](#page-18-0) zur Datei ipnodes, [23](#page-22-0) ipnodes, Datei, IP-Adressen des öffentlichen Netzwerks hinzufügen, [23](#page-22-0)

### **J**

Java ES installer, Programm, Protokolldateien, [28](#page-27-0) Java ES installer-Programm, starten, [28](#page-27-0)

### **K**

Kabelverbindungen mit dem Sun StorEdge 3510 FC RAID Array, [15-16](#page-14-0) mit den Cluster-Knoten, [15](#page-14-0) zur Administrationskonsole, [14](#page-13-0) Kernel-Parameter, Oracle-Einstellungen, [24](#page-23-0) keypass, Datei, erstellen, [37](#page-36-0) Konfigurieren *Siehe auch* Erstellen Apache-Software, [36-38](#page-35-0) Solaris Software, [23-26](#page-22-0)

Konfigurieren *(Fortsetzung)* Storage, [16-17](#page-15-0) Sun Cluster HA für Apache, [42](#page-41-0) Sun Cluster HA für NFS, [42-43](#page-41-0) Sun Cluster HA für Oracle, [43-44](#page-42-0) Sun Cluster Software, [30-31](#page-29-0)

### **L**

Laufwerkaliasnamen erstellen, [21](#page-20-0) Umgebungsvariable Boot-Gerät einstellen, [21](#page-20-0) LOFS, *Siehe* Schleifendateisystem (Loopback File System, LOFS) Logische Adressen, hinzufügen zur Datei ipnodes, [23](#page-22-0) Logische Laufwerke LU-Nummern zuordnen, [17](#page-16-0) partitionieren, [17](#page-16-0) LU-Nummer, *Siehe* Nummer der logischen Einheit (LU-Nummer)

### **M**

Management-Netzwerk Beispieladressen, [12](#page-11-0) verbinden mit dem Storage, [15](#page-14-0) mit den Cluster-Knoten, [15](#page-14-0) mit der Administrationskonsole, [14](#page-13-0) MANPATH hinzufügen zu den Cluster-Knoten, [23](#page-22-0) hinzufügen zur Administrationskonsole, [19](#page-18-0) md.tab, Datei, erstellen, [33-34](#page-32-0) messages, Dateien, Cluster, [8](#page-7-0) Mount points hinzufügen zur /etc/vfstab, Datei, [35](#page-34-0) überprüfen, [35](#page-34-0)

### **N**

Namen-Service, IP-Adressen des öffentlichen Netzwerks hinzufügen, [19](#page-18-0)

NFS Software, Spezifikationen, [11](#page-10-0) NFS-Software, Version einstellen, [25](#page-24-0) Nummer der logischen Einheit (LU-Nummer) hinzufügen zu Datenträgersätzen, [32-33](#page-31-0) zuordnen zu logischen Laufwerken, [17](#page-16-0)

### **O**

Öffentliches Netzwerk Beispieladressen, [11-12](#page-10-0) IP-Adressen hinzufügen ipnodes, Datei, [23](#page-22-0) Namen-Service, [19](#page-18-0) verbinden mit den Cluster-Knoten, [15](#page-14-0) mit der Administrationskonsole, [14](#page-13-0) oinstall, Systemgruppe, erstellen, [29](#page-28-0) ORACLE\_BASE, einstellen, [23](#page-22-0) ORACLE\_SID, einstellen, [23](#page-22-0) Oracle-Software Dämon cssd deaktivieren, [39](#page-38-0) einstellen Datenbankberechtigungen, [40-41](#page-39-0) Kernel-Parameter, [24](#page-23-0) Verzeichnisberechtigungen, [34](#page-33-0) erstellen Datenbank, [40](#page-39-0) dba, Systemgruppe, [29](#page-28-0) Home-Verzeichnis, [29](#page-28-0) oinstall, Systemgruppe, [29](#page-28-0) oracle, Benutzerkonto, [29](#page-28-0) Passwort, [29](#page-28-0) v\$sysstat, Ansicht, [40](#page-39-0) installieren, [38-39](#page-37-0) Spezifikationen, [11](#page-10-0)

### **P**

Partitionieren logische Laufwerke, [17](#page-16-0) Root-Platte, [22](#page-21-0) Patches Administrationskonsole, [18](#page-17-0) Patches*(Fortsetzung)* Cluster-Knoten, [22](#page-21-0) PATH hinzufügen zu den Cluster-Knoten, [23](#page-22-0) hinzufügen zur Administrationskonsole, [19](#page-18-0) Protokolldatei, Java ES installer, Programm, [28](#page-27-0) Protokolldateien, scinstall, Dienstprogramm, [30](#page-29-0)

### **Q**

Quorum-Geräte, überprüfen, [31](#page-30-0)

### **R**

Replikate, erstellen, [26](#page-25-0) Root-Dateisystem (/), spiegeln, [26-27](#page-25-0) Root-Platte, Partitionen, [22](#page-21-0)

### **S**

Schleifendateisystem (Loopback File System, LOFS), deaktivieren, [25](#page-24-0) scinstall, Dienstprogramm Protokolldateien, [30](#page-29-0) starten, [30](#page-29-0) Server, *Siehe* Cluster-Knoten Solaris Multipathing, aktivieren, [23](#page-22-0) Solaris-Software, installieren, [19-22](#page-18-0) Solaris Software konfigurieren, [23-26](#page-22-0) Partitionen, [22](#page-21-0) Solaris Volume Manager Datenträgersätze Eigentum übernehmen, [33](#page-32-0) erstellen, [31](#page-30-0) LU-Nummern hinzufügen, [32-33](#page-31-0) überprüfen, [31](#page-30-0) Root-Dateisysteme (/) spiegeln, [26-27](#page-25-0) Speicher, Spezifikationen, [10](#page-9-0) Spezifikationen Hardware, [10](#page-9-0) Administrationskonsole, [10](#page-9-0)

Spezifikationen, Hardware *(Fortsetzung)* Sun Fire V440 Server, [10](#page-9-0) Sun StorEdge 3510 FC RAID Array, [10](#page-9-0) Software, [10-11](#page-9-0) Apache Software, [11](#page-10-0) NFS Software, [11](#page-10-0) Oracle-Software, [11](#page-10-0) Starten Apache-Server, [38](#page-37-0) cconsole, Software, [20](#page-19-0) Java ES installer-Programm, [28](#page-27-0) scinstall, Dienstprogramm, [30](#page-29-0) Sun Cluster Manager, [41](#page-40-0) State-Database-Replicate, erstellen, [26](#page-25-0) stmsboot, Befehl, [23](#page-22-0) Storage konfigurieren, [16-17](#page-15-0) verbinden mit dem Management-Netzwerk, [15](#page-14-0) mit den Cluster-Knoten, [15](#page-14-0) Sun Cluster HA für Apache, konfigurieren, [42](#page-41-0) Sun Cluster HA für NFS, konfigurieren, [42-43](#page-41-0) Sun Cluster HA für Oracle, konfigurieren, [43-44](#page-42-0) Sun Cluster Manager, starten, [41](#page-40-0) Sun Cluster Software installieren Cluster-Steuerbereich, Software, [18](#page-17-0) Sun Cluster-Software installieren Datendienst-Software, [27-29](#page-26-0) Framework-Software, [27-29](#page-26-0) Sun Cluster Software konfigurieren, [30-31](#page-29-0) Sun Fire V440 Server, Spezifikationen, [10](#page-9-0) Sun StorEdge 3510 FC RAID Array Spezifikationen, [10](#page-9-0) verbinden, [15-16](#page-14-0) Sun Ultra 20 Workstation, Spezifikationen, [10](#page-9-0) Sun Update Connection-Software, [22](#page-21-0)

### **T**

Technischer Support, [8](#page-7-0)

### **U**

Überprüfen Apache-Konfigurationsänderungen, [37](#page-36-0) Datenträgersätze, [31](#page-30-0) eingehängte Dateisysteme, [35](#page-34-0) Mount points, [35](#page-34-0) Quorum-Geräte, [31](#page-30-0) umask, einstellen, [23](#page-22-0) Umgebungsvariable, ORACLE\_SID, [23](#page-22-0) Umgebungsvariablen Boot-Gerät, [21](#page-20-0) ce:ce\_taskq\_disable, [25](#page-24-0) exclude:lofs, [25](#page-24-0) ORACLE\_BASE, [23](#page-22-0) Update Connection-Software, [22](#page-21-0) /usr/cluster/bin/cconsole, Befehl *Siehe auch* Cluster-Steuerbereich, Software starten, [20](#page-19-0) /usr/cluster/bin/cldevicegroup, Befehl, Eigentum der Datenträgersätze übernehmen, [33](#page-32-0) /usr/cluster/bin/scinstall, Dienstprogramm Protokolldateien, [30](#page-29-0) starten, [30](#page-29-0)

### **V**

v\$sysstat, Ansicht, erstellen, [40](#page-39-0) /var/adm/messages, Datei, [8](#page-7-0) /var/cluster/logs/install/scinstall.log.*N* Datei, [30](#page-29-0) /var/sadm/install/logs/, Verzeichnis, [28](#page-27-0) vfstab, Datei, Mount points hinzufügen, [35](#page-34-0)